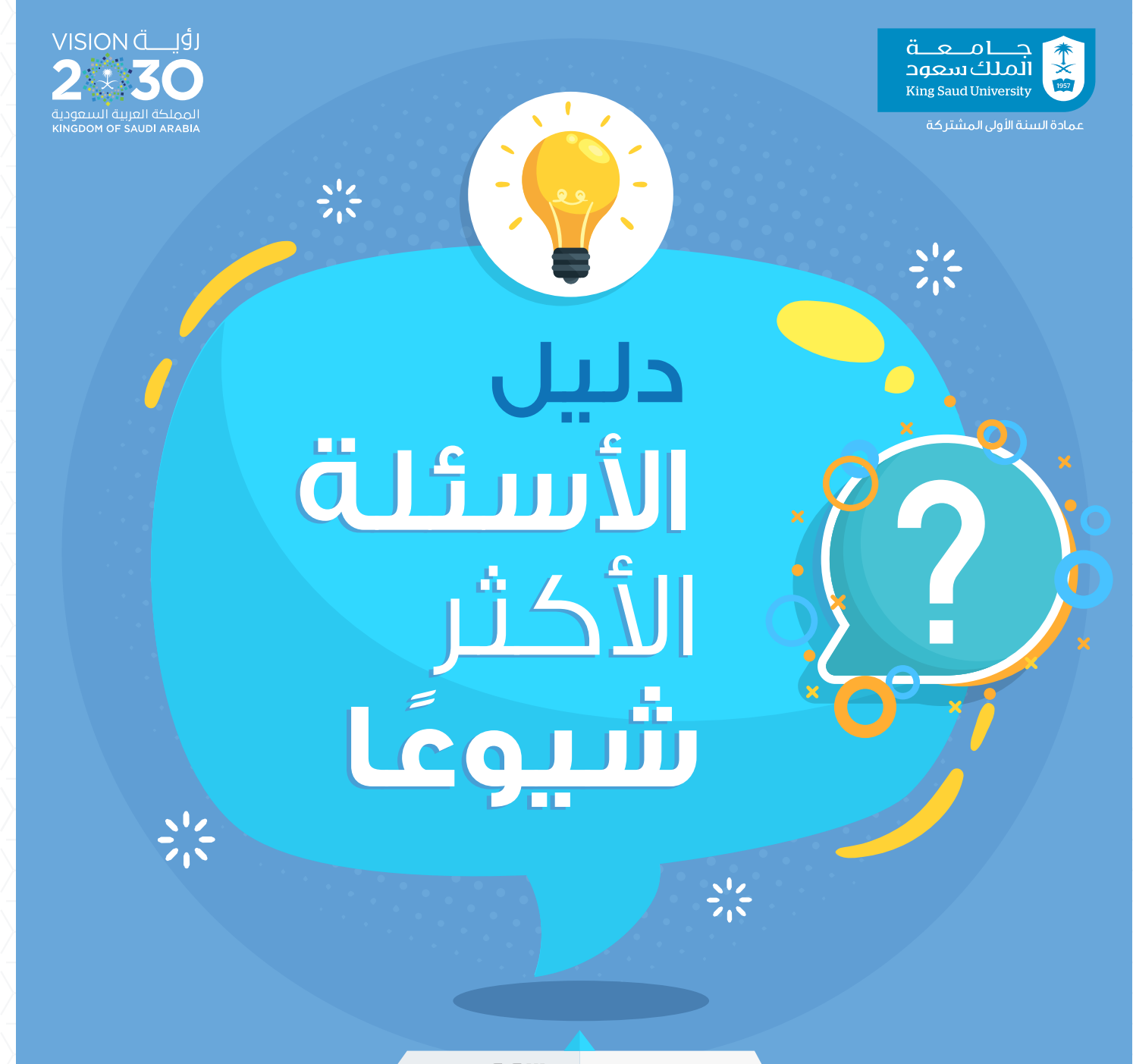

العام الجامعي ١٤٤١ هـ العام الجامعي ١٤٤٣ هـ

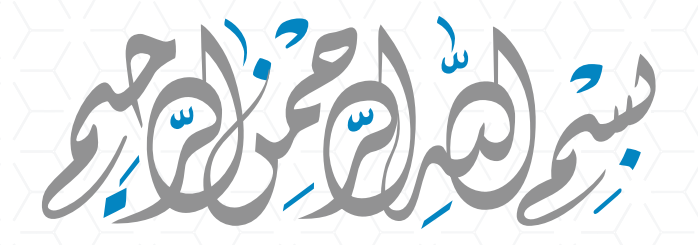

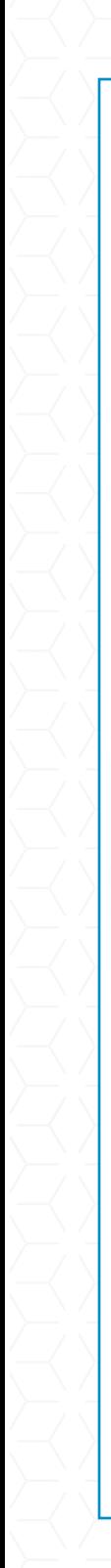

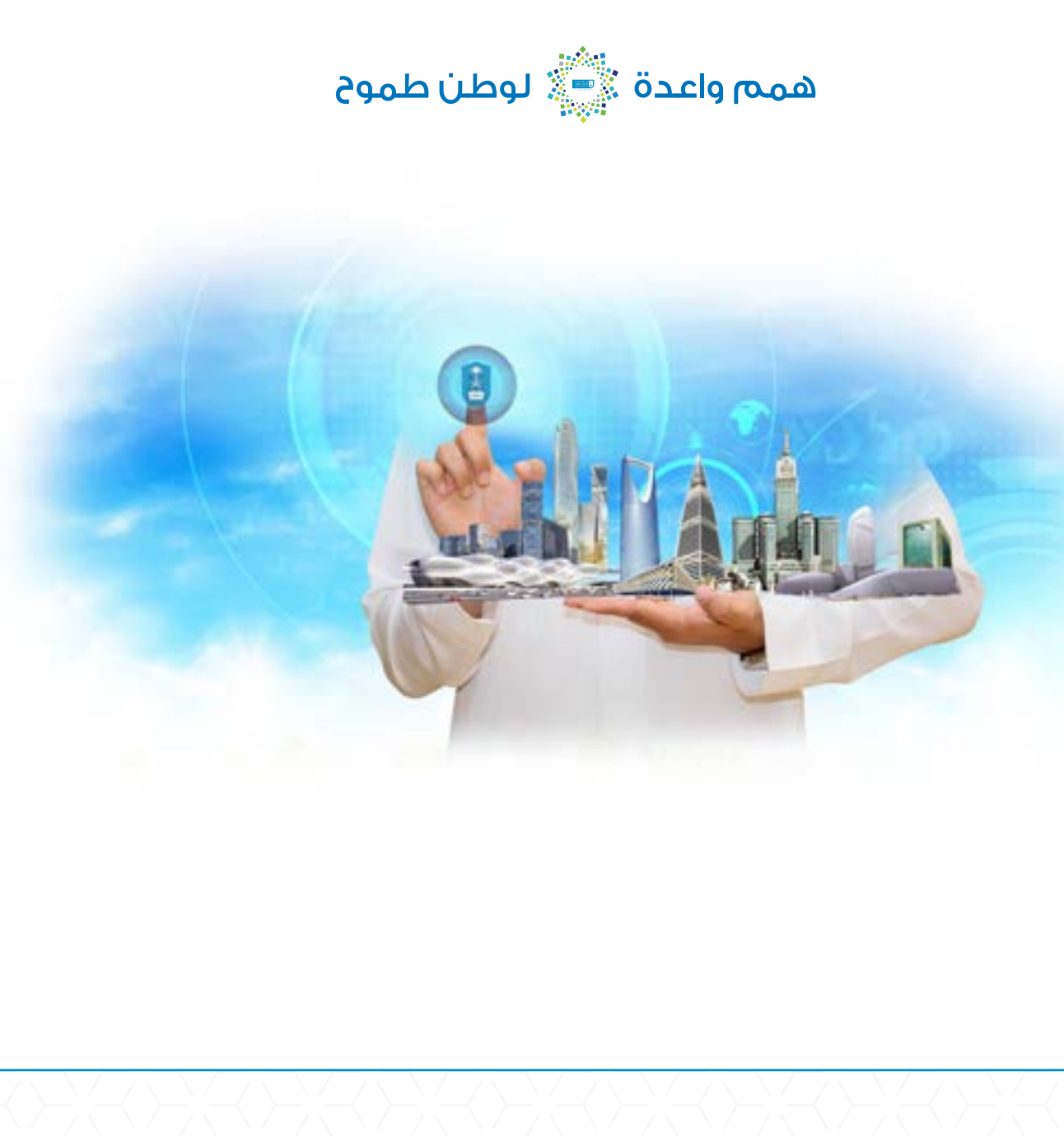

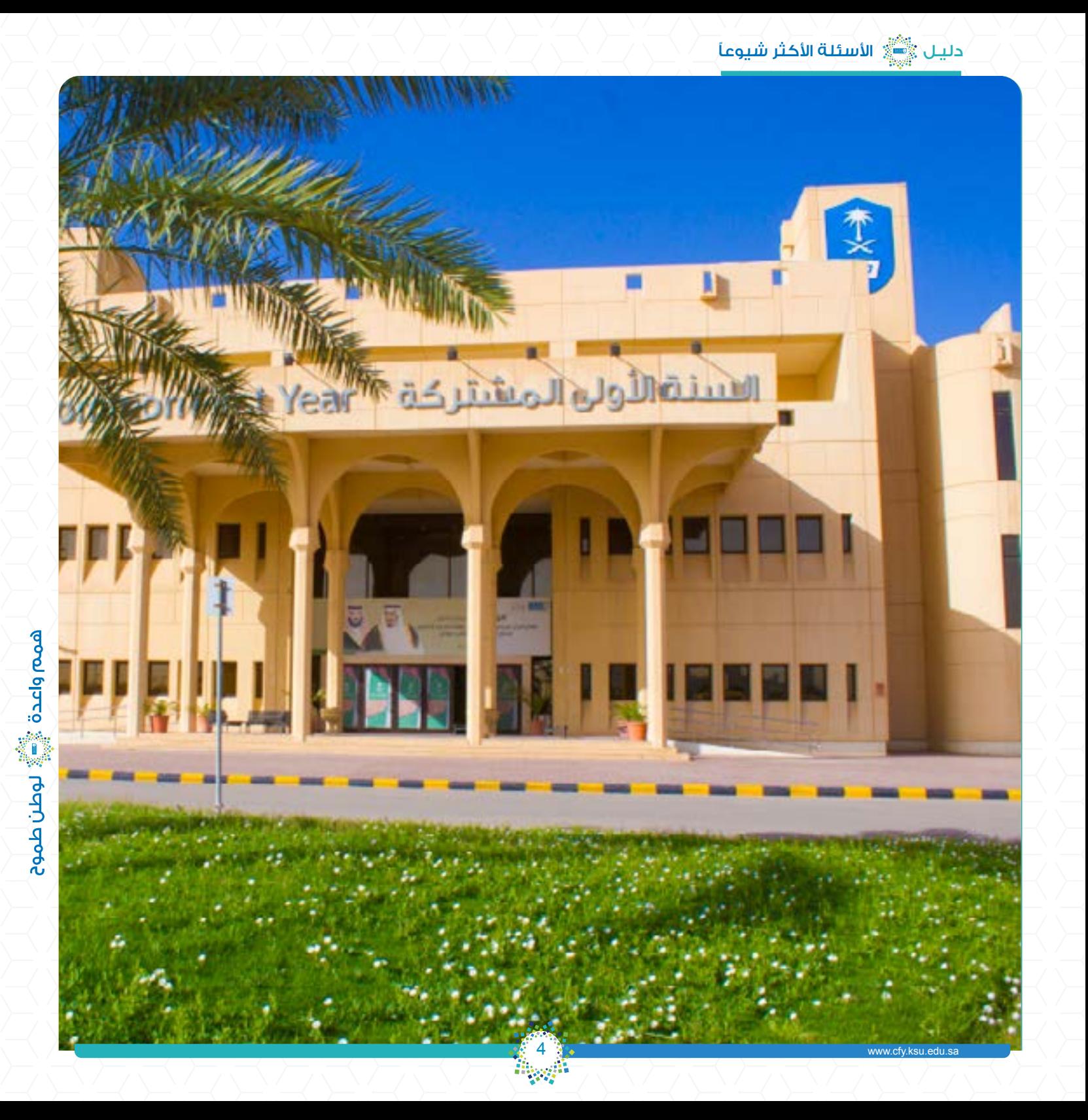

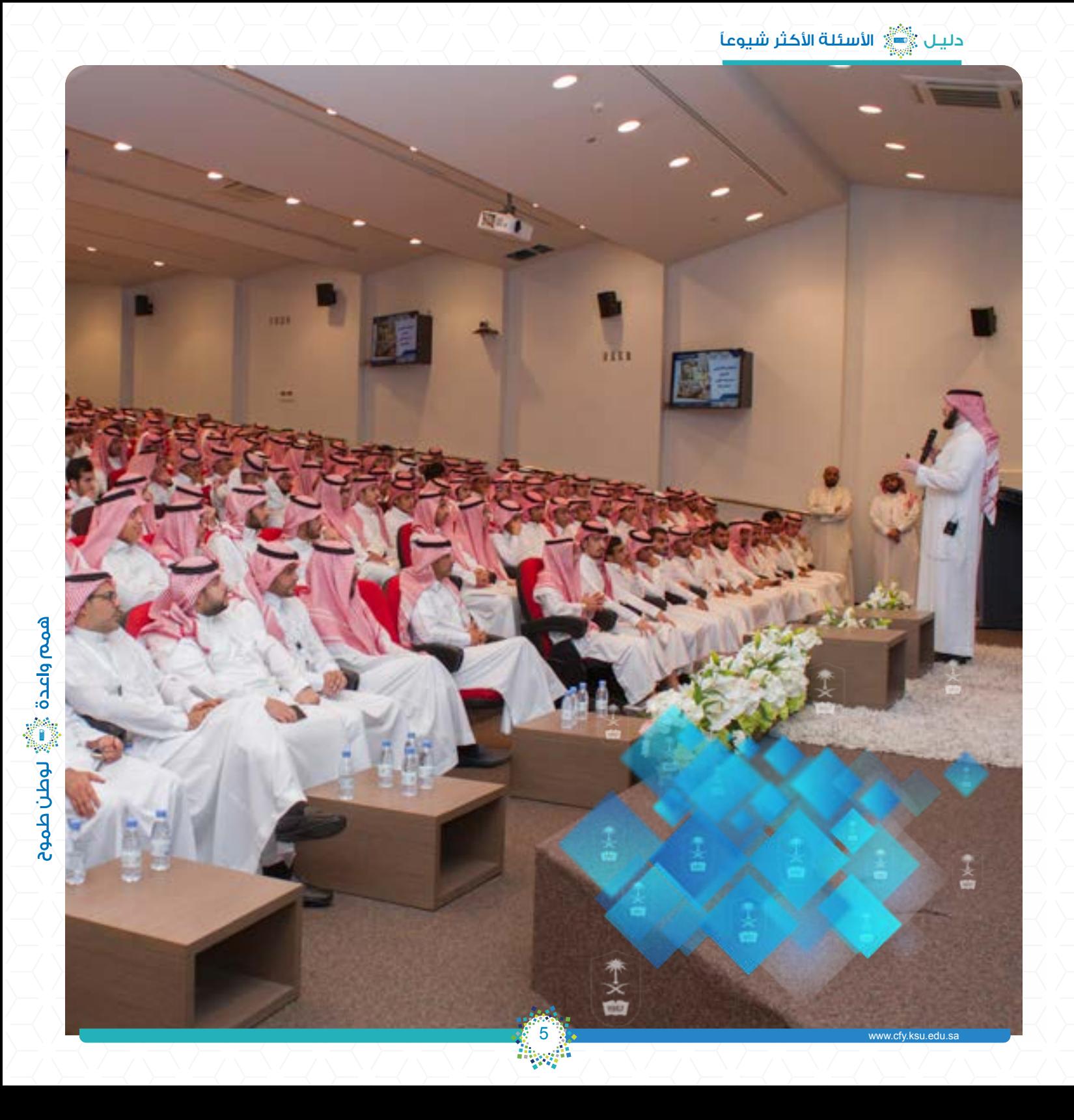

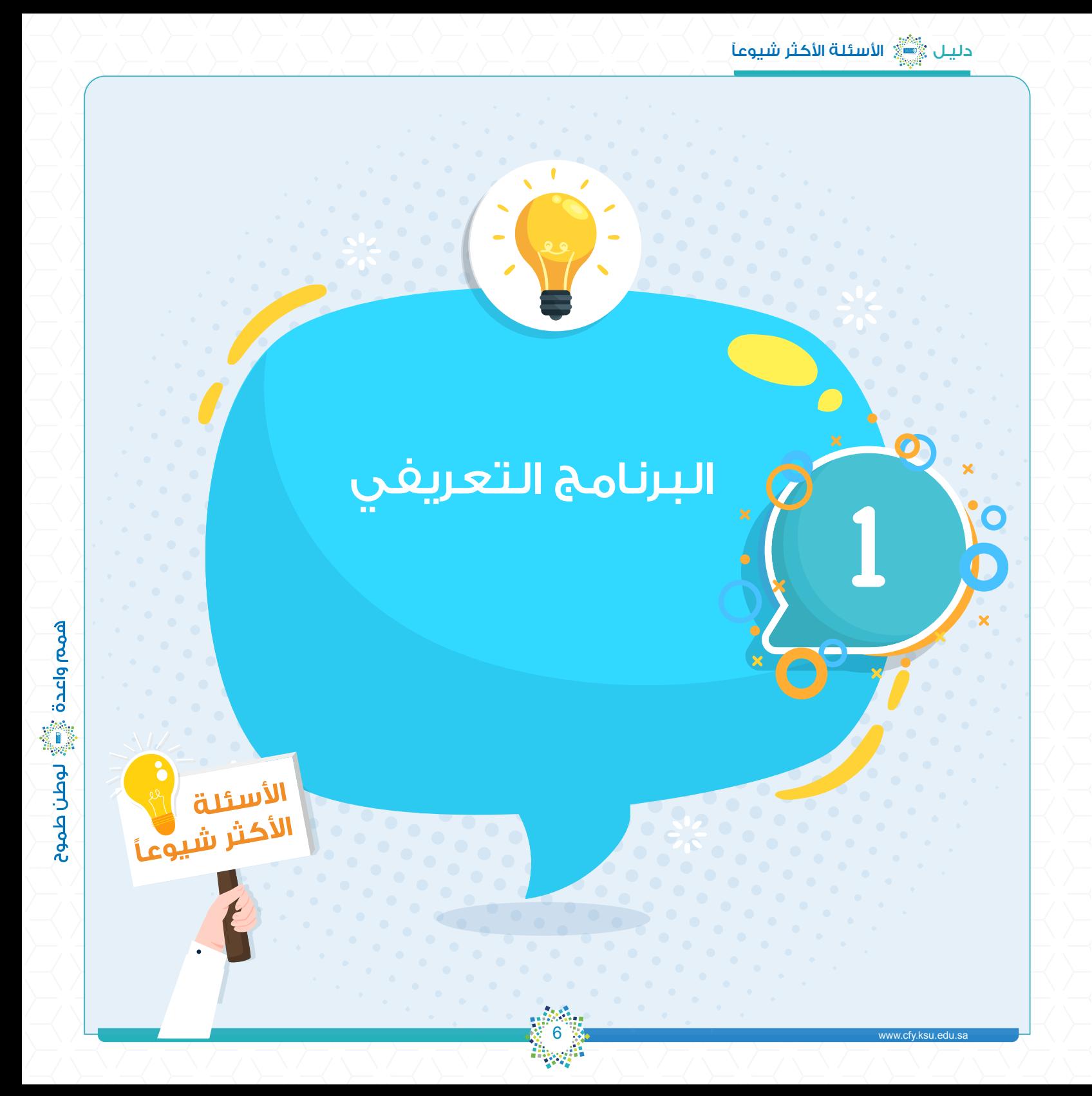

#### س ا: ما المقصود بالبرنامج التعريفي؟

البرنامج التعريفي: مجموعة من الفعاليات تنظمها عمادة السنة الأولى المشتركة قبل بداية الدراسة، حيث يحضر الطلبة هذا البرنامج في مواعيد محددة، ويهدف البرنامج لتعريف الطلبة بالنظام الأكاديمي في العمادة والجامعة، والخدمات ً المتاحة، وكافة النصائح واإلرشادات التي تهمهم. ويتم خالل هذا البرنامج أيضا استخراج البطاقة الجامعية، واستالم الكتب الدراسية، واستالم البطاقة البنكية.

كما يتضمن هذا البرنامج برنامجاً تعريفيًا إلكترونيًا يؤدي الطلبة من خلاله اختباراً إلكترونيًا في اللغة الإنجليزية دون الحضور للعمادة (<mark>Online</mark>) لتحديد مستوياتهم، وبناءً على مستوى الطالب/ة يتم تحديد مقررات اللغة الإنجليزية التي سيدرسها في السنة الأولى المشتركة.

#### س ٢: ما رابط دليل البرنامج التعريفي؟

يستطيع الطلبة الدخول إلى دليل البرنامج التعريفي من خالل الرابط التالي: https://efy.ksu.edu.sa/resources/view/opmanualm

#### س ٣: ما مراحل تنفيذ البرنامج التعريفي ؟

يتم تنفيذ البرنامج التعريفي على مرحلتين، وهما:

المرحلة الأولى: المرحلة الالكترونية

ينفذها الطالب/ة عن بُعد (Online) دون الحضور إلى مقر عمادة السنة الأولى المشتركة، وتتضمن مجموعة من الفعاليات، وهي: توقيع ميثاق السنة األولى المشتركة، تعبئة االستمارة الصحية، تعبئة استمارة المواهب، التعرف على البريد اإللكتروني الجامعي، حجز موعد لتنفيذ المرحلة الثانية من البرنامج التعريفي ( المرحلة التفاعلية)، تقديم اختبار تحديد المستوى في اللغة الإنجليزية.

#### المرحلة الثانية: المرحلة التفاعلية

في هذه المرحلة، يحضر الطالب/ة إلى مقر عمادة السنة األولى المشتركة في الوقت الذي حجزه بنفسه في المرحلة الأولى، ويتضمن مجموعة من الفعاليات، وهي: اللقاء التفاعلي ( المحاضرة التعريفية )، التصوير الشخصي واستلام البطاقة الجامعية، استالم كتب المقررات الدراسية، استالم البطاقة البنكية، والمعرض التعريفي.

#### س ٤: ما موعد تنفيذ فعاليات المرحلة الإلكترونية (البرنامج التعريفي الإلكتروني)؟

يبدأ تنفيذ فعاليات المرحلة الإلكترونية يوم الأحد ١٤٤٢/١٢/٢٢ هـ الموافق ٢٠٢١/٨/١ م، وينتهي يوم الخميس ١٤٤٣/١/٤ هـ الموافق 2021/8/12 م.

#### س ٥: ما موعد تنفيذ فعاليات المرحلة التفاعلية (البرنامج التعريفي التفاعلي)؟

يبدأ تنفيذ جميع فعاليات المرحلة التفاعلية يوم األحد ١٤٤٣/1/١٤ هـ وينتهي يوم األربعاء ١٤٤٣/1/١٧ هـ، ما عدا المعرض التعريفي الذي يبدأ يوم الأحد ١٤٤٣/١/٢١ هـ وينتهي يوم الخميس ١٤٤٣/١/٢٥ هـ.

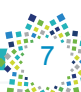

#### س ٦: هل يستطيع الطالب/ة تنفيذ المرحلة الإلكترونية من الهاتف النقال أو الأحهزة اللوحية؟

يستطيع الطالب/ة تنفيذ جميع فعاليات المرحلة الإلكترونية من الهاتف النقال أو الأجهزة اللوحية عدا اختبار تحديد المستوى في اللغة الإنجليزية. فلا يمكن الدخول إلى اختبار تحديد المستوى إلا باستخدام أجهزة الحاسب الآلي فقط.

#### س ٧: ما المتصفح الذي يمكن استخدامه في تنفيذ المرحلة الإلكترونية؟

يمكن تنفيذ المرحلة الإلكترونية (بما فيها اختبار تحديد المستوى) باستخدام جميع المتصفحات، ومن الأفضل استخدام متصغح جوجل كروم (Google Chrome).

#### س )، ما رابط المرحلة الالكترونية؟

دليـل يصل الأسئلة الأكثر شيوعاً.

يستطيع الطلبة الدخول إلى البرنامج التعريفي الإلكتروني (المرحلة الإلكترونية) من خلال الرابط التالي: https://efy.ksu.edu.sa/op

#### س ٩: ما اسم المستخدم وكلمة المرور اللازمتان للدخول إلى المرحلة الإلكترونية؟

اسم المستخدم هو الرقم الجامعي، وكلمة المرور هي رقم السجل المدني أو رقم اإلقامة.

#### س ١٠: ماذا يفعل الطالب/ة إذا لم يتمكن من تسجيل الدخول إلى المرحلة الإلكترونية؟

إذا تم قبول الطالب حديثا، عليه الدخول بعد 24 ساعة حتى يتم تحديث قوائم القبول وإضافة اسمه فيها.

#### س أا: ماذا يفعل الطالب/ة إذا لم يصله الرقم الجامعي؟

يمكنك الحصول على رد لكافة استفساراتك المتعلقة بالقبول بالدخول إلى موقع استفسارات بوابة القبول الموحد على الرابط التالي: \_\_https://as.ksu.edu.sa/rbu

ُوت ِرس ً ل استفسارك بعد الدخول باسم المستخدم وكلمة المرور الخاصين بك، أو تنشىء حسابًا جديدا إذا لم يكن لك حسانًا سابقًا.

س ١٢، ماذا يفعل الطالب/ة إذا خرج من المرحلة الإلكترونية بالخطأ أو بسبب إغلاق المتصفح أو بسبب انقطاع االتصال باإلنترنت أو بسبب انقطاع الكهرباء أو بسبب تعليق الجهاز أو .... إلخ؟

إذا خرج الطالب/ة من المرحلة اإللكترونية بالخطأ أو ألي سبب فني يمكنه الدخول مرة أخرى من جديد وإكمال ما تبقى من فعاليات وخطوات.

#### س ١٣، ماذا يفعل الطالب/ة إذا واجهته مشكلة أثناء تنفيذ فعاليات المرحلة الإلكترونية؟.

إذا واجهت الطالب/ة أي مشكلة أثناء تنفيذ فعاليات البرنامج التعريفي الإلكتروني (بما فيها اختبار تحديد المستوى

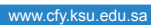

في اللغة الإنجليزية) يمكنه التواصل عبر إحدى القنوات الآتية:

- -١ من خالل البريد اإللكتروني الخاص بمركز االختبارات، وهو: sa.edu.ksu.cfy@center.e
- -٢ من خالل االتصال بمركز االتصال الموحد على الرقم ) 0118060044 (. علما بأن مواعيد التواصل من الساعة الثامنة صباحًا وحتى العاشرة مساءً بتوقيت المملكة العربية السعودية عدا يوم الجمعة.
	- -٣ عبر خدمة الـ Chat Live التي تظهر في نفس صفحة االختبار.

#### س ١٤: ما المقصود بميثاق السنة الأولى المشتركة؟

هو التزام من الطلبة تجاه عمادة السنة األولى المشتركة والجامعة يتضمن بعض أنظمة ولوائح جامعة الملك سعود، ّيو ّقع الطلبة على االلتزام به وتحمل مسؤولية مخالفته.

#### س ١٥: متى يوقع الطلبة على ميثاق السنة الأولى المشتركة؟.

ً يوقع الطلبة على ميثاق السنة األولى المشتركة إلكترونيا أثناء تنفيذ فعاليات المرحلة األولى من البرنامج التعريفي )أثناء المرحلة اإللكترونية(.

#### س ١٦: ما هي الاستمارة الصحية ؟

تهدف هذه االستمارة للتعرف إلى الحالة الصحية للطالب/ة، والتعامل معها ومتابعتها في حال وجود حالة صحية خاصة لديه لا قدر اللّه. ويتوجب على الطالب/ة الإجابة عن جميع أسئلة الاستمارة الصحية وعددها ستة أسئلة.

#### س ١٧: متى يعبء الطلبة الاستمارة الصحية ؟

ً يعبء الطلبة االستمارة الصحية إلكترونيا أثناء تنفيذ فعاليات المرحلة األولى من البرنامج التعريفي ) أثناء المرحلة الإلكترونية).

#### س ١٨: ما هي استمارة المواهب ؟

ّ تهدف هذه االستمارة إلى الكشف عما لدى الطالب/ة من ميول ومواهب للعمل على تنميتها بعون اهلل. وحتى يتمكن الطالب/ة من الاستمرار في البرنامج التعريفي الإلكتروني، يجب عليه اختيار ناديًا واحدًا على الأقل وناديين بحد أقصى. وفي حال اختيار أي من النوادي، سيظهر له عدد من األسئلة أسفل النادي، ويتوجب عليه اإلجابة عنها جميعها.

#### س ١٩: متى يعبء الطلبة استمارة المواهب ؟

يعبء الطلبة استمارة المواهب إلكترونيا أثناء تنفيذ فعاليات المرحلة الأولى من البرنامج التعريفي (أثناء المرحلة الإلكترونية).

9

#### س ٢٠، ما أهمية البريد الإلكتروني الجامعي للطالب/ة ؟

ُيعد بريدك اإللكتروني الجامعي وسيلة التواصل الرسمية المعتمدة بين الطالب/ة وبين العمادة والجامعة.

#### س ٢١: ما عنوان البريد الإلكتروني الجامعي للطالب/ة ؟ يكون عنوان البريد الإلكتروني الجامعي للطالب/ة هو:

student.ksu.edu.sa الرقم الجامعي

#### س ٢٢: ماذا يفعل الطالب/ة إذا واجهته أي مشكلة في البريد الإلكتروني الجامعي؟

البريد الإلكتروني مفعل لجميع الطلبة، وفي حال مواجهة أي مشكلة في البريد الإلكتروني يمكن التواصل مع الدعم الفني لجامعة الملك سعود على البريد اإللكتروني sa.edu.ksu@itsupport أو على الهاتف رقم : 0114675557

#### س ٢٣، متى يحجز الطالب/ة موعدًا لتنفيذ فعاليات المرحلة التفاعلية؟

ً يحجز الطالب/ة موعد ً ا لتنفيذ فعاليات المرحلة التفاعلية إلكترونيا أثناء تنفيذ فعاليات المرحلة األولى من البرنامج التعريفي ) أثناء المرحلة اإللكترونية(.

#### س ٢٤، ما الذي يتوجب على الطلبة مراعاته في المرحلة الثانية من البرنامج التعريفي (المرحلة التفاعلية)؟

- على الطلبة مراعاة ما يلي:
- الحضور إلى مقر عمادة السنة األولى المشتركة في الوقت الذي حجزه الطالب/ة بنفسه في المرحلة األولى.
	- إحضار البطاقة الشخصية (بطاقة الأحوال المدنية أو بطاقة الإقامة) وصورة عنها.
		- إحضار إشعار القبول.
		- التزام الطالب السعوديين بالزي الرسمي الوطني ) الثوب + الغترة أو الشماغ (.
			- التزام الطالبات باللباس والحجاب اإلسالمي.

#### س ٢٥، متى يحصل الطلبة على البطاقات الجامعية؟

يستطيع الطلبة الحصول على البطاقات الجامعية أثناء تنفيذ فعاليات المرحلة الثانية من البرنامج التعريفي ) المرحلة التفاعلية ( في العمادة.

#### س ٢٦: ما تعليمات إصدار البطاقة الجامعية؟

- إبراز بطاقة الأحوال المدنية أو الإقامة.
	- إحضار إشعار القبول في الجامعة.
- االلتزام بالزي الرسمي الوطني للطالب السعوديين ) الثوب + الغترة أو الشماغ (.
	- بالنسبة للطالبات فعليهن التقيد بالحجاب اإلسالمي.

#### س ٢٧: كيف يحصل الطلبة على البطاقات البنكية؟

يستطيع الطلبة الحصول على البطاقات البنكية بالتواصل مع البنك األهلي السعودي.

#### س ٢٨: ما تعليمات إصدار البطاقة البنكية ( بطاقة الصراف الآلي )؟

إحضار بطاقة الأحوال المدنية وصورة منها. ملاحظة: لا توجد بطاقة بنكية ولا مكافأة لطلبة المسار الانتقالي.

#### س ٢٩، متى يستطيع الطلبة استلام كتب المقررات الدراسية ؟

يستطيع الطلبة استالم كتب المقررات الدراسية أثناء تنفيذ فعاليات المرحلة الثانية من البرنامج التعريفي )المرحلة التفاعلية) في العمادة.

#### س ٣٠: ما تعليمات استلام الطلبة لكتب المقررات الدراسية؟

إحضار بطاقة الأحوال المدنية أو البطاقة الحامعية.

#### س ٣١: هل يمكن للطالب/ة دفع ثمن كتب المقررات الدراسية باستخدام بطاقة الصراف الآلي؟

إمكانية الدفع باستخدام بطاقة الصراف اآللي غير متوفرة، مما يستدعي ضرورة إحضار كل طالب/ة المبلغ المطلوب منه لشراء كتب المقررات الدراسية.

#### س ٣٢: ما المبلغ المطلوب من الطالب/ة لشراء كتب المقررات الدراسية؟

يختلف المبلغ المطلوب لشراء كتب المقررات الدراسية من طالب/ة آلخر وذلك وفق جدوله الدراسي، وسوف يتم إرسال رسالة نصية لكل طالب/ة على الهاتف المحمول إلبالغه بالمبلغ المطلوب منه لشراء تلك الكتب.

#### س ٣٣: ما رابط دليل الأسئلة الأكثر شيوعًا؟

يستطيع الطلبة الدخول إلى دليل الأسئلة الأكثر شيوعًا من خلال الرابط التالي: https://efy.ksu.edu.sa/resources/view/gamanualm

#### س :34 ما رابط دليل الطالب؟

يستطيع الطالب الدخول إلى دليل الطالب من خالل الرابط التالي:

https://efy.ksu.edu.sa/resources/view/smanualm

#### س :35 ما رابط دليل الطالبة؟

تستطيع الطالبة الدخول إلى دليل الطالبة من خالل الرابط التالي:

https://efy.ksu.edu.sa/resources/view/smanualf

11

س ٣١: ما رابط دليل أنظمة السنة الأولى المشتركة الخاص بالطلاب (إنفوغرافيك الطلاب)؟

دليـل يصلح الأسئلة الأكثر شيوعاً.

يستطيع الطالب الدخول إلى رابط دليل أنظمة السنة األولى المشتركة الخاص بالطالب )إنفوغرافيك الطالب( من خالل الرابط التالي:

https://efy.ksu.edu.sa/resources/view/sysmanualm

#### س ٣٧: ما رابط دليل أنظمة السنة الأولى المشتركة الخاص بالطالبات (إنفوغرافيك الطالبات)؟

تستطيع الطالبة الدخول إلى رابط دليل أنظمة السنة الأولى المشتركة الخاص بالطالبات (إنفوغرافيك الطالبات) من خالل الرابط التالي:

https://efy.ksu.edu.sa/resources/view/sysmanualf

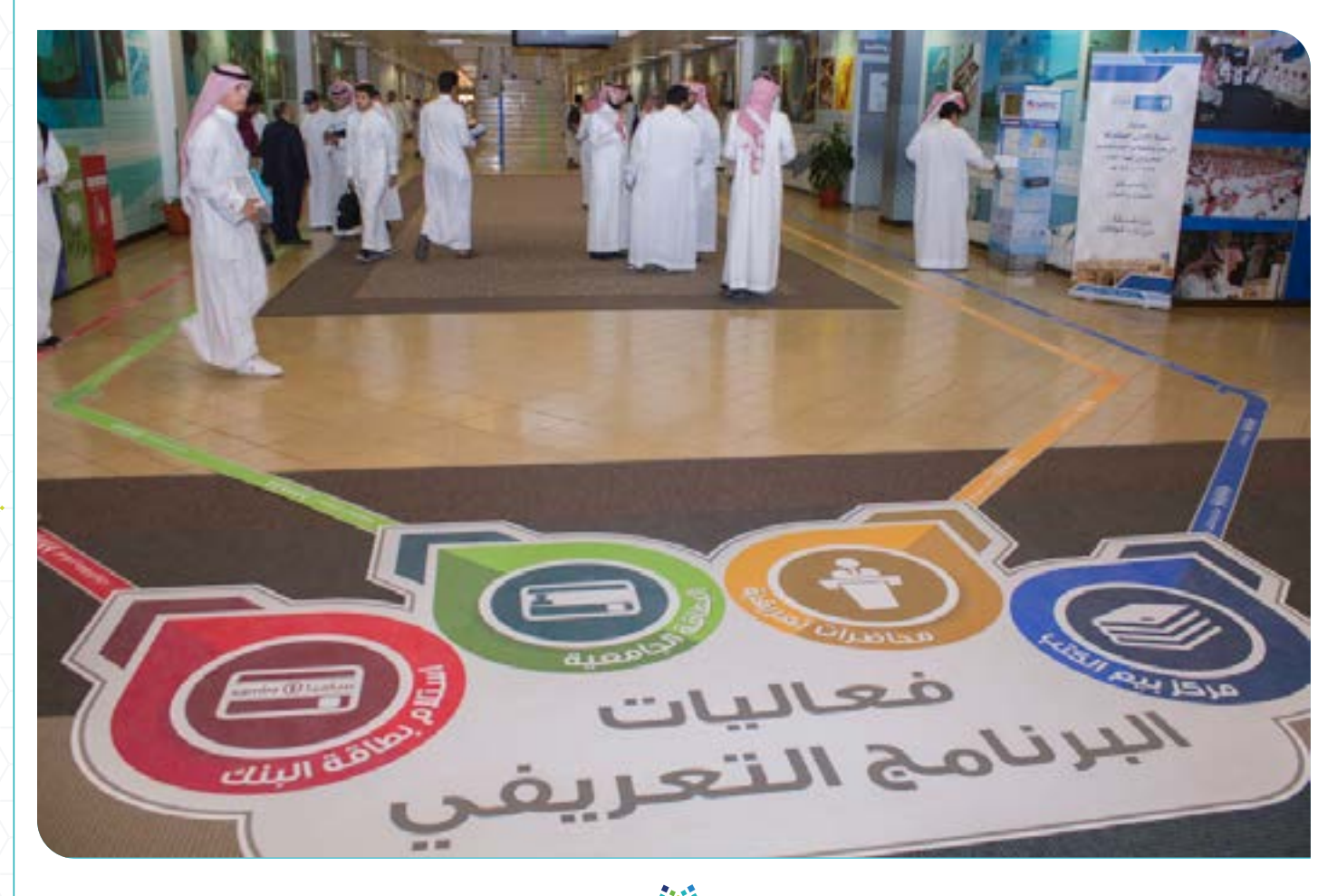

# حتيار بحديد<br>ستوى في اللغة الإنجليزية<br>ا حـبــر بحـديد<br>ستوى فـي الــلغـة الإنجليزية<br>ا اختبار تحديد المستوى في اللغة المستوى في ا $\sum_{i=1}^{\infty}$

13

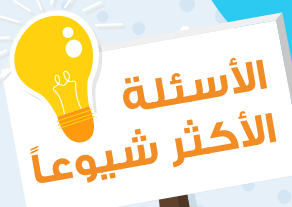

همم واعدة ﷺ لوطن طموح

www.cfy.ksu.edu.sa

 $\overline{O}$ 

#### س ٣٨، ما المقصود باختبار تحديد المستوى في اللغة الإنجليزية؟

هو اختبار يُعده قسم مهارات اللغة الإنجليزية، ويؤديه الطلبة عن بُعد (Online) خلال المرحلة الإلكترونية، وقبل أن تبدأ دراستهم في السنة الأولى المشتركة؛ بهدف تصنيفهم إلى مستويات تناسب قدراتهم، لكي يحققوا الفائدة المرجوة من برنامج اللغة اإلنجليزية المكثف.

#### س ٣٩: ما أهمية اختبار تحديد المستوى في اللغة الإنجليزية للطالب/ة؟

ً بناء ً على نتيجة الطالب/ة في اختبار تحديد المستوى، يتم وضعه في المستوى المناسب له في اللغة اإلنجليزية وفقا لمستواه وقدراته، وبالتالي يجب على كل طالب/ة توخي الجدية والدقة في الإجابة عن أسئلة الاختبار؛ لأن ذلك يؤدي ً لوضعه في مستواه وفقا لدرجاته.

#### س ٤٠، ما عدد ساعات اللغة الإنجليزية التي يدرسها الطالب/ة في السنة الأولى المشتركة؟

ً بناء على نتيجة الطالب/ة في اختبار تحديد المستوى، يدرس مهارات اللغة اإلنجليزية في أحد ثالثة مستويات تتفاوت ً في عدد الساعات األسبوعية، إذ يقل عدد هذه الساعات كلما كان مستواه أعلى، وذلك وفقا لمايلي:

- يدرس طلبة المستوى الأول (Level A) ١٥ ساعة أسبوعيًا.
- يدرس طلبة المستوى الثاني (Level B) II ساعة أسبوعيًا.
- يدرس طلبة المستوى الثالث )C Level )6 ً ساعات أسبوعيا.

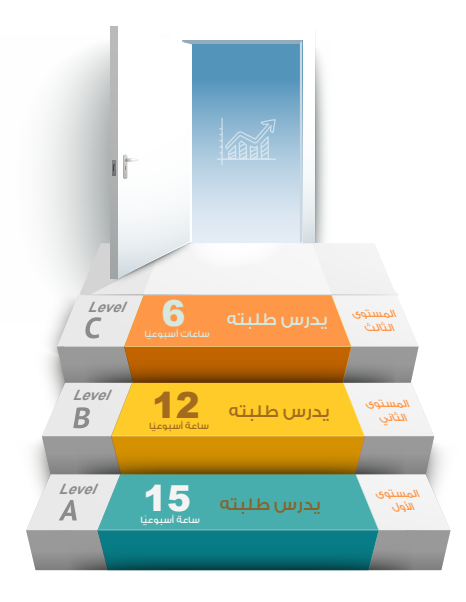

همم واعدة ﷺ لوطن طموع

14

#### س ٤١: ما موعد اختبار تحديد المستوى في اللغة الإنجليزية ؟.

يقدم الطلبة اختبار تحديد المستوى في اللغة الإنجليزية إلكترونيًا عن بُعد (<mark>online)</mark> أثناء تنفيذ فعاليات المرحلة الأولى من البرنامج التعريفي ( أثناء المرحلة الإلكترونية) التي تبدأ يوم الأحد ١٤٤٢/١٢/٢٢ هـ، وتنتهي يوم الخميس ١٤٤٣/١/٤ هـ.

#### س 42 ُ : هل تحتسب درجات اختبار تحديد المستوى ضمن المعدل التراكمي للطالب/ة؟

ُ ال يدخل اختبار تحديد المستوى في نظام تقييم الطلبة، وال تحتسب درجته ضمن المعدل التراكمي.

#### س 43 ُ : هل يستطيع الطالب/ة تغيير المستوى الذي وضع فيه بعد تقديمه الختبار تحديد المستوى في اللغة اإلنجليزية؟

روعي في اختبار تحديد المستوى قياسه لمستوى قدرات الطالب/ة في اللغة اإلنجليزية بشكل دقيق، وأن الطالب/ة يتحمل بشكل كامل نتيجة االختبار، وال يستطيع تغيير مستواه. فعلى الطلبة توخي الدقة في اختبار تحديد المستوى، وعدم الإجابة بشكل عشوائي.

#### س ٤٤: هل يستطيع الطالب/ة تغيير مستواه في اللغة الإنجليزية بعد مرور فصل دراسي؟

ال يستطيع الطالب/ة تغيير مستواه إلى مستوى أعلى أو أقل بعد االنتهاء من دراسة الفصل الدراسي األول، ويستمر في الفصل الدراسي الثاني بنفس المستوى الذي وضع فيه بداية الفصل الدراسي الأول.

#### س :٤٥ هل يلزم الطالب/ة الحاصل على شهادة أحد االختبارات المعيارية تقديم اختبار تحديد المستوى في اللغة الانحليزية؟

الحصول على شهادة أحد الاختبارات المعيارية لا يُعفي الطالب/ة من تقديم اختبار تحديد المستوى في اللغة اإلنجليزية، وأن تقديم هذا االختبار إجباري ال بد من إتمامه لصدور الجدول الدراسي.

#### س ٤٦؛ هل دراسة الطالب/ة للغة الإنجليزية في جامعة أخرى تعفيه من تقديم اختبار تحديد المستوى؟

دراسة الطالب/ة للغة اإلنجليزية في جامعة أخرى ال تعفيه من تقديم اختبار تحديد المستوى في اللغة اإلنجليزية، وأن تقديم هذا االختبار إجباري ال بد من إتمامه لصدور الجدول الدراسي.

#### س ٤٧؛ هل يستطيع الطالب/ة تنفيذ اختبار تحديد المستوى باستخدام الهاتف النقال أو الأحهزة اللوحية؟.

لا يستطيع الطالب/ة تنفيذ اختبار تحديد المستوى باستخدام الهاتف النقال أو الأجهزة اللوحية، حيث لا يمكن الدخول إلى اختبار تحديد المستوى إلا باستخدام أجهزة الحاسب الآلى فقط.

15

#### س ٤٨: هل يمكن إعفاء الطالب/ة من دراسة مقررات مهارات اللغة الإنجليزية في السنة الأولى المشتركة إذا كان ً حاصال على شهادة أحد االختبارات المعيارية؟

تتيح عمادة السنة الأولى المشتركة بجامعة الملك سعود أمام طلبتها المتميزين في اللغة الإنجليزية فرصة الحصول على إعفاء من دراسة مقررات مهارات اللغة اإلنجليزية.

ويمكن للطلبة الراغبين بالحصول على إعفاء من دراسة مقررات مهارات اللغة اإلنجليزية في السنة األولى المشتركة التقدم بطلب لقسم مهارات اللغة اإلنجليزية على الرابط التالي:

https://forms.gle/bfYv4g3nGPvAAyuK8

وفي الطلب يتم إرفاق شهادة الحصول على أحد االختبارات المعيارية التالية:

- Academic IELTS - TOEFL IBT - Academic Pearson PTE

والجدول التالي يبين الدرجة المطلوبة الجتياز كل من االختبارات المعيارية الثالثة، وآلية احتساب درجة الطالب/ة في مقررات مهارات اللغة الانحليزية:

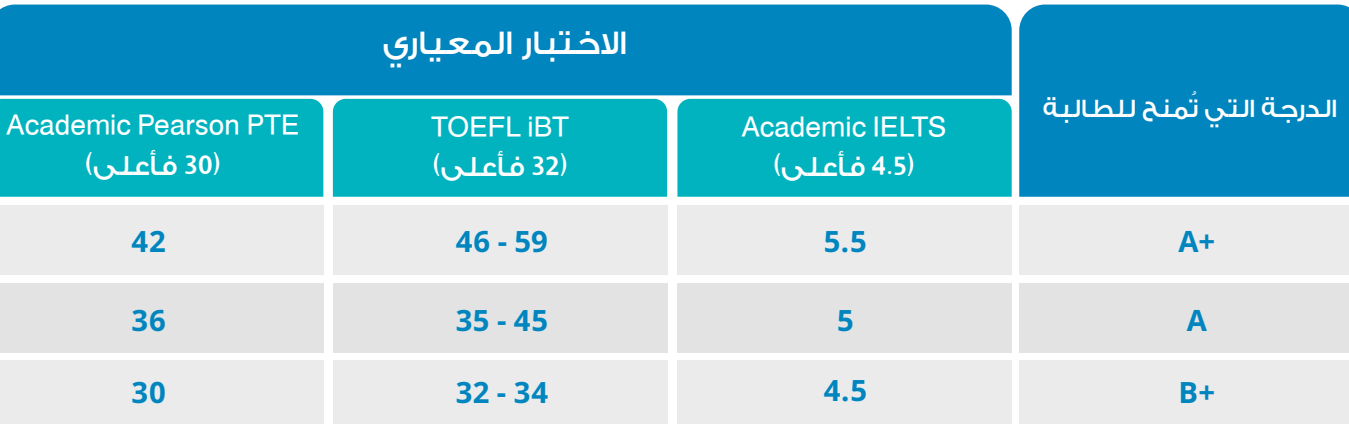

ويكون الإعفاء من دراسة مقررات مهارات اللغة الإنجليزية في السنة الأولى المشتركة وفق الضوابط الآتية:

- أال يكون قد مضى أكثر من عامين بعد تاريخ الحصول على شهادة االختبار المعياري.

ُ - أال يكون قد تم تقديم االختبار المعياري عن بعد.

- تقديم طلب الحصول على اإلعفاء في الفترة التي يحددها قسم مهارات اللغة اإلنجليزية بعمادة السنة األولى المشتركة.

ملاحظة: لتقديم الطلب يلزم تسجيل الدخول باستخدام حساب (Gmail)

# لا تعريض المقابل التي تشكيله و المستوى التي تناول المستوى التي تناول المستوى المستوى المستوى المستوى التي تناو<br>المدينة المناول المستوى المستوى التي تناول الاتحادية التي تناول المتناول المدينة التي تناول المدينة التي التي يجب أن ال يجيب الطالب/ة عن أي سؤال ال يعرف إجابته، وعليه أن يجيب عن األسئلة التي يعرف إجابتها فقط، وذلك حتى يتم التعرف على مستواه في اللغة اإلنجليزية بشكل دقيق ما أمكن ذلك، وبالتالي معرفة مقررات اللغة اإلنجليزية التي يحتاج إلى دراستها في السنة األولى المشتركة.

#### س ٥٠، ماذا يفعل الطالب/ة إذا كان لا يعرف الإجابة عن أي سؤال من أسئلة اختبار تحديد المستوى في اللغة الإلنجليزية؟

إذا كان الطالب/ة لا يعرف الإجابة عن أي سؤال من أسئلة الاختبار عليه اختيار الخيار "لا أعرف الإجابة".

#### س ٥١: ما هي تعليمات اختبار تحديد المستوى في اللغة الإنجليزية؟

إن اختبار تحديد المستوى صمم خصيصًا لوضع طالب السنة الأولى المشتركة في المستوى المناسب لدراسة اللغة اإلنجليزية. وينبغي التنبيه على أن محاولة الطالب للحصول على أي مساعدة في أثناء أداء االختبار لن تحقق الفائدة المرجوة من التحاقه ببرنامج اللغة الإنجليزية بالعمادة، وتتمثل تعليمات اختبار تحديد المستوى في اللغة الإنجليزية فيما يأتي:

- ُ ي ً منع منع ًّ ا باتا استخدام أي وسـيلة مسـاعدة في أثنـاء أداء االختبـار كالهواتف الذكيـة والمواقع اإللكترونية أو االستعانة بشخص آخر.
	- إجمالي زمن االختبار )90( دقيقة، وهناك عداد للوقت في أعلى الشاشة يمكنك من خالله معرفة الوقت المتبقي أثناء أداء االختبار.
	- العدد الإجمالي للأسئلة هو (١٠٠) سؤال، ويظهر إجمالي عدد الأسئلة التي أجيب عنها باللون الأخضر أعلى الشاشة في أثناء أداء االختبار.
		- ينقسم االختبار إلى ثالثة أقسام، وهي كالتالي: القواعد والمفردات، القراءة، االستماع.
		- ً أجب عن األسئلة التي تعرف إجاباتها فقط، وال داعي لتخمين أية إجابات لست متأكدا منها.
			- إذا كنت لا تعرف الإجابة الصحيحة لأى سؤال عليك اختيار الخيار " لا أعرف الإجابة ".
				- ينبغي عليك مشاهدة الفيديوهات التعريفية قبل البدء في االختبار.
			- احرص على تقديم االختبار في بيئة هادئة ومناسبة حتى ال تفقد تركيزك أو يتأثر أداؤك.
		- يمكنك أداء االختبار باستخدام جهاز الحاسب اآللي، وال يمكنك ذلك باستخدام الهاتف النقال أو األجهزة اللوحية.

#### س ٥٢: كيف يتمكن الطالب/ة من تسجيل الدخول إلى اختبار تحديد المستوى؟

عندما يصل الطالب/ة إلى صفحة تسجيل الدخول الختبار تحديد المستوى، يكتب رقمه الجامعي مكان اسم المستخدم. أما كلمة المرور، فعلى الطالب/ة نسخها من شاشة الاختبار (كما هو موضح في الشاشة نفسها وفي الغيلم التعريفي لالختبار( ولصقها مكان كلمة المرور.

#### س ٥٣: ماذا يفعل الطالب/ة إذا كان اسمه في صفحة الاختبار غير مطابق لاسمه الصحيح؟

بما أن الطالب دخل برقمه الجامعي ورقم سجله المدني أو رقم إقامته، عليه إكمال االختبار، وإرسال رسالة تتضمن اسمه كاملاً ورقمه الجامعي ورقم سجله المدني أو رقم إقامته يخبرهم فيها باختلاف اسمه في صفحة الاختبار عن الاسم الصحيح على البريد الإلكتروني التالي:

#### op@cfv.ksu.edu.sa

#### س ٥٤: كم عدد أسئلة اختبار تحديد المستوى في اللغة اللإنجليزية؟

يتكون اختبار تحديد المستوى من ١٠٠ سؤال، ويظهر عدد الأسئلة التي أجيب عنها باللون الأخضر أعلى الشاشة.

#### س ٥٥: ما المدة الزمنية المخصصة لاختبار تحديد المستوى في اللغة اللإنجليزية؟

الوقت المخصص لالختبار هو 90 دقيقة، ويوجد عداد للوقت في أعلى الشاشة يمكنك من خالله معرفة الوقت المتبقي لالحتبار.

#### س ٥٦؛ هل يمكن تقديم اختبار تحديد المستوى في اللغة الإنجليزية دون مشاهدة الفيلم التعريفي الخاص باالختبار؟.

ال يستطيع الطالب/ة االنتقال إلى اختبار تحديد المستوى في اللغة اإلنجليزية دون مشاهدة الفيلم التعريفي الخاص ً باالختبار كامال.

#### س ٥٧: ماذا يفعل الطالب/ة إذا لم تظهر له أسئلة الاختبار بشكل كامل؟

لكي تظهر أسئلة الاختبار بشكل كامل يتم تصغير الشاشة (Zoom) إلى ١٠٠ ٪ أو أقل، أو الخروج من الاختبار عن طريق إغالق المتصفح والدخول مرة أخرى.

#### س ٥٨: ماذا يفعل الطالب/ة إذا لم تظهر له القطعة كاملة في اختبار تحديد المستوى؟

لكي تظهر القطعة كاملة في اختبار تحديد المستوى يتم الضغط على أرقام أسئلة القطعة الموجودة أعلى الشاشة حتى تظهر القطعة واألسئلة المتعلقة بها.

#### س ٥٩: ماذا يفعل الطالب/ة للانتقال إلى السؤال التالي في اختبار تحديد المستوى؟

لكي ينتقل الطالب/ة إلى السؤال التالي في االختبار عليه حفظ اإلجابة أوال بالضغط على أيقونة "حفظ والتالي" (Save & Next).

نعم يمكن تغيير الإجابة في اختبار تحديد المستوى وحفظها بالضغط مرة أخرى على أيقونة "حفظ والتالي" (Save & Next).

س : 1، هل من الممكن تغيير الإجابة بعد حفظها في اختبار تحديد المستوى؟<br>1. هل من الممكن تغيير الإجابة في اختبار تحديد المستوى وحفظها بالضغط مرة أخرى.<br>1. سنة المفاد الأمير الإجابة في اختبار تحديد المستوى وحفظها بالضغط مرة أخر س ١١: ماذا يفعل الطالب/ة إذا لم تظهر له أيقونة حفظ والتالي (Save & Next) في اختبار تحديد المستوى؟ لكي تظهر أيقونة "حفظ والتالي" (Save & Next) في اختبار تحديد المستوى يتم تصغير الشاشة (Zoom) إلى ١٠٠ ٪ أو أقل.

س ٦٢: ماذا يفعل الطالب/ة إذا واجهته مشكلة في المقطع الصوتي الخاص بسؤال الاستماع في اختبار تحديد المستوى؟ أو ماذا يفعل عند الحاجة إلعادة سماع المقطع الصوتي؟

عند مواجهة أي مشكلة في المقطع الصوتي في الاختبار أو الحاجة لإعادة سماع المقطع الصوتي يتم الاتصال مع الدعم الفني بالعمادة على الرقم )**0118060044**(.

س ٦٣: ماذا يفعل الطالب/ة إذا خرج من اختبار تحديد المستوى بالخطأ أو بسبب إغلاق المتصفح أو بسبب انقطاع االتصال باإلنترنت أو بسبب انقطاع الكهرباء أو بسبب تعليق الجهاز أو ... إلخ؟

إذا خرج الطالب/ة من االختبار بالخطأ أو ألي سبب فني يمكنه الدخول مرة أخرى من جديد وإكمال ما تبقى من أسئلة.

#### س ٦٤: ماذا يفعل الطالب عندما ينتهي من تقديم اختبار تحديد المستوى؟

عندما ينتهي الطالب/ة من تقديم اختبار تحديد المستوى عليه الضغط على أيقونة "إنهاء الاختبار" (End Test).

#### س ١٥: ماذا يفعل الطالب/ة إذا خرج من اختبار تحديد المستوى بسبب الضغط على أيقونة إنهاء الاختبار )Test End )ويريد العودة إلى االختبار؟

إذا خرج الطالب/ة من من اختبار تحديد المستوى بسبب الضغط على أيقونة "إنهاء االختبار" )Test End )عليه االتصال مع الدعم الفني بالعمادة على الرقم )**0118060044**(.

#### س ٦٦: ماذا يفعل الطالب/ة إذا كانت أيقونة إنهاء الاختبار (End Test) لا تعمل؟

إذا كانت أيقونة إنهاء الاختبار (<mark>End Test</mark>) لا تعمل على الطالب/ة الخروج من الاختبار والدخول مرة أخرى من جديد.

س ٦٧: هل من الممكن إغلاق اختبار تحديد المستوى في الوقت الحالي قبل الانتهاء منه وتكملته في وقت الحق؟

يمكن للطالب/ة تكملة االختبار في أي وقت الحق ضمن الفترة المحددة له إذا قام بإغالق االختبار عن طريق إغالق المتصغح وليس عن طريق الضغط على "أيقونة إنهاء" الاختبار (End Test).

#### س ، ٦٨ متى تظهر نسبة إنجاز اختبار تحديد المستوى ١٠٠٪؟

تظهر نسبة إنجاز الاختبار ١٠٠ ٪ بعد تحديث النظام (خلال ٢٤ ساعة).

#### س : 19 ما موعد ظهور نتيجة اختبار تحديد المستوى؟

ال يوجد نتيجة اختبار تحديد المستوى، وإنما يوجد مستوى يتم معرفته عند نزول الجدول الدراسي.

#### س :70 ما موعد ظهور الجدول الدراسي؟

يظهر الجدول الدراسي للطالب/ة في بوابة النظام األكاديمي للجامعة بعد تقديمه الختبار تحديد المستوى في اللغة الإنجليزية، وفي الأسبوع الذي يسبق الأسبوع الدراسي الأول.

#### س VI: ماذا يفعل الطالب إذا احتاج إلى وقت إضافي في اختبار تحدي المستوى بسبب حدوث مشكلة ما؟

إذا احتاج الطالب/ة إلى وقت إضافي في اختبار تحدي المستوى بسبب حدوث مشكلة ما يمكنه االتصال مع الدعم الفني بالعمادة على الرقم )**0118060044**(.

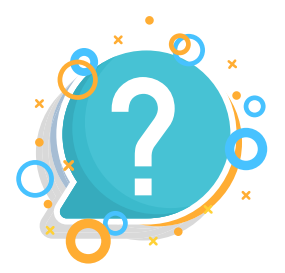

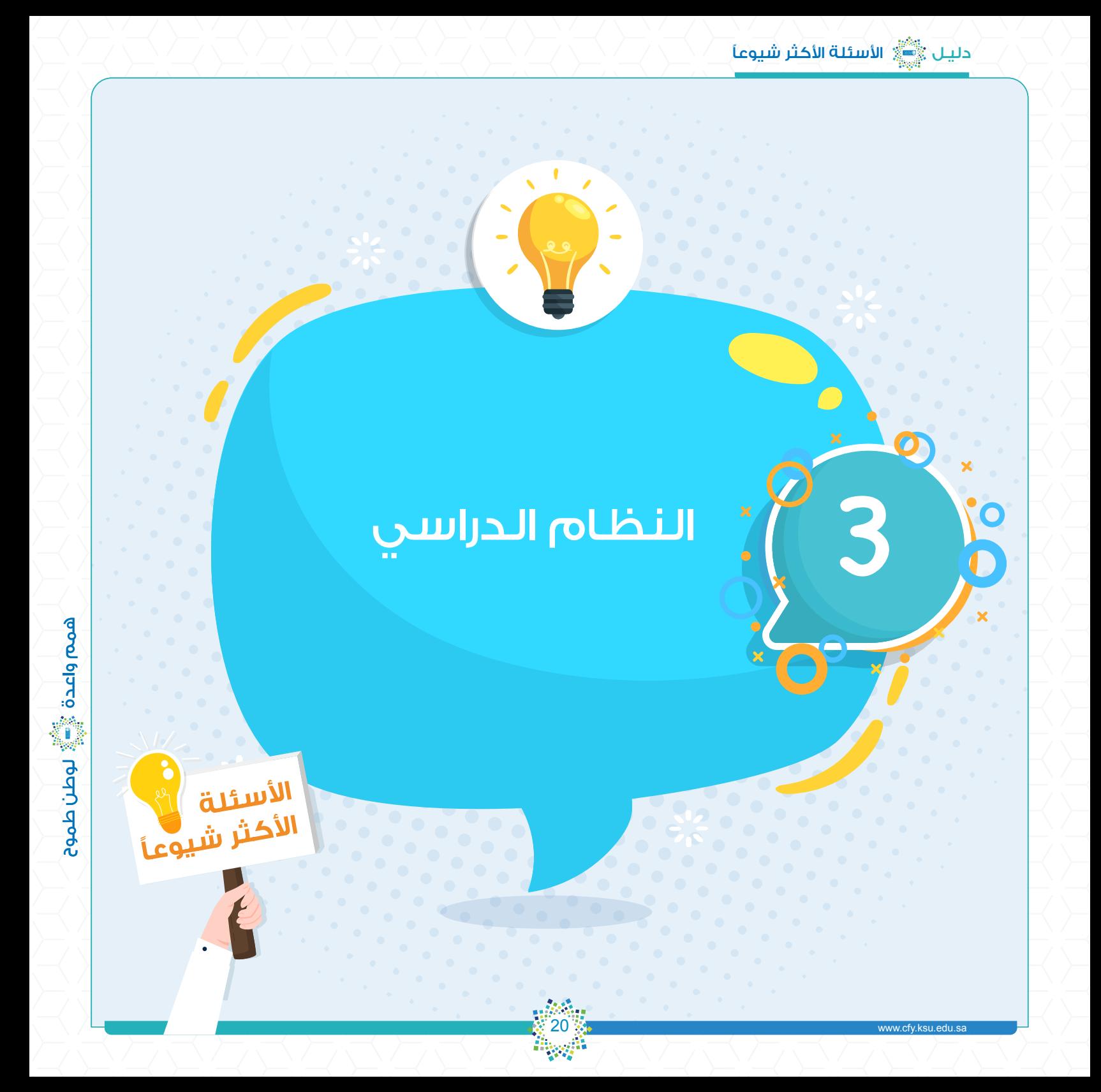

ُيعد نظام الدراسة في السنة األولى المشتركة نظامًا سنويًا، إذ يتوجب على الطالب/ة إنهاء جميع المقررات الدراسية في فصلين دراسيين وفصل صيفي استثنائي.

## 1-٣ التسجيل والدراسة

#### س ٧٢: ما هي السنة الأولى المشتركة ؟

هي السنة األولى في الدراسة الجامعية، ويتوجب على الطالب/ة إنهاء جميع مقرراته فيها في فصلين دراسيين وفصل صيفي استثنائي.

#### س ٧٣: ما الإحراء المتخذ إذا لم ينه الطالب/ة دراسة السنة الأولى المشتركة في فصلين دراسيين وفصل صيفي استثنائي؟

إذا لم ينه الطالب/ة دراسة السنة األولى المشتركة في فصلين دراسيين وفصل صيفي استثنائي يتم تحويله إلى البرنامج االنتقالي ويبقى في نفس مساره الدراسي.

#### س ٧٤، ما المسارات الدراسية في السنة الأولى المشتركة ؟

توجد في السنة األولى المشتركة ثمانية مسارات دراسية، وهي:

- مسار الكليات الصحية.
- مسار كلية العلوم الطبية التطبيقية.
	- مسار كلية التمريض.
	- مسار الكليات العلمية.
	- مسار كلية علوم الأغذية والزراعة.
		- مسار كلية إدارة الأعمال.
		- مسار الكليات الإنسانية.
	- مسار تخصص الدراسات القرآنية.

#### س ٧٥: هل السنة الأولى المشتركة هي السنة الدراسية الأولى للطلبة في الجامعة؟

ُتعد السنة األولى المشتركة السنة الدراسية األولى للطلبة في جامعة الملك سعود، وليست سنة زائدة على السنوات الدراسية.

#### س ٧٦: هل السنة الأولى المشتركة ضمن الخطة الدراسية للطلبة؟

ُتعد السنة األولى المشتركة ضمن الخطة الدراسية للطلبة في الجامعة.

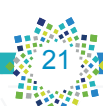

تبدأ الدراسة في السنة الأولى المشتركة من المحاضرة الأولى لليوم الأول في الفصل الدراسي وفقًا للتقويم الجامعي المعتمد.

#### س ٧٨: كيف يسجل الطالب/ة المواد الدراسية التي سيدرسها في السنة الأولى المشتركة؟

س /4V ، متى تبدأ الدراسة في السنة الأولى المشتركة؟<br>س /4V ، متى تبدأ الدراسة في السنة الأولى المشتركة وإن<br>المعتمد.<br>الدراسة الدراسة الفرق المشتركة الدراسة الحراسية التي سيدرا<br>الدراسي الدراسي الثاني الأولى المشتركة والتي الم تقوم عمادة القبول والتسجيل بالجامعة بتسجيل المقررات التي سيدرسها الطالب/ة في الفصل الدراسي الأول والغصل الدراسي الثاني آليًا وفق المسارات الدراسية، ويتم تسجيل مقررات الغصل الدراسي الثاني بناءً على نتائج الطالب في الفصل الدراسي الأول، ويتحمل الطالب/ة مسؤولية رسوبه في أي من المقررات التي قد تَحول دون تسجيله لبعض المقررات في الفصل الدراسي الثاني.

وإذا لم ينه الطالب/ة دراسة مقررات السنة الأولى المشتركة في الفصلين الأول والثاني، يلتزم بالتسجيل للفصل ً الدراسي الصيفي من خالل بوابة النظام األكاديمي للجامعة وفقا للتقويم الجامعي المعتمد.

#### س ٧٩: ما رابط بوابة النظام الأكاديمي للجامعة؟

يمكن الدخول إلى بوابة النظام الأكاديمي للجامعة من خلال الرابط التالي: https://edugate.ksu.edu.sa/ksu/init

#### س :80 ما الفرق بين الساعات المعتمدة والساعات الفعلية للمقرر؟

الساعات المعتمدة للمقرر: هي وحدة قياس دراسية لتحديد وزن كل مقرر نسبة للمقررات الأخرى. الساعات الفعلية للمقرر: هي إجمالي عدد الساعات النظرية والعملية والتمرينات التي يدرسها الطالب/ة في المقرر في األسبوع الدراسي الواحد.

#### س ٨١: متى يدرس الطالب/ة المقرر الذي رسب فيه؟

إذا رسب الطالب/ة في مقرر ما في الفصل الأول فيمكنه دراسته في الفصل الصيفي مع مراعاة الحد الأقصى لعدد الساعات المسموح بها، ولكن إذا كان المقرر الذي رسب به الطالب/ة في الفصل األول متطلب سابق لدراسة مقرر آخر، فيتم تسجيل المقرر الذي رسب به ليدرسه في الفصل الثاني.

#### س ٨٢: هل يوجد فصل دراسي صيفي في السنة الأولى المشتركة؟

ِ إذا لم ينه الطالب/ة كافة المقررات المطلوبة منه خالل فصلين دراسيين، يمكنه أن يدرس الفصل الصيفي كفصل استثنائي، بحيث لا يزيد عدد الساعات المسجلة فيه عن (٩ ساعات) معتمدة، ويلتزم الطالب بالتسجيل للفصل الدراسي ً الصيفي من خالل بوابة النظام األكاديمي وفقا للتقويم الجامعي المعتمد.

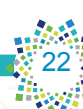

#### س ٨٣، كم عدد الساعات التي يمكن أن يسجلها الطالب/ة في الفصل الدراسي الصيفي؟ يمكن أن يسجل الطالب/ة في الفصل الدراسي الصيفي تسع ساعات معتمدة كحد أقصى.

#### س ٨٤، كيف يُحوّل الطالب/ة من مسار دراسي إلى مسار آخر؟

إذا رغب الطالب/ة بتغيير مساره الدراسي يتقدم بطلب إلى عمادة القبول والتسجيل بالجامعة؛ حيث إنها الجهة المعنية ُ بذلك. ويتم تحويل الطلبة بين المسارات الدراسية وفق عدد من الضوابط والشروط. وي ّقد ً م الطلب إلكترونيا من خالل '' بوابة النظام الأكاديمي " للجامعة على الرابط التالي:

https://edugate.ksu.edu.sa/ksu/init

#### س ٨٥، متى يحصل الطالب/ة على إنذار أكاديمي؟

يحصل الطالب على إنذار أكاديمي في حال قَلَ معدله عن (٢٫٠٠) من أصل (٥٫٠٠).

#### س ٨٦، متى يُرفع الإنذار الأكاديمي عن الطالب/ة؟.

يُرفعَ الإنذار الأكاديمي عن الطالب/ة في حال أصبح معدله (٢٫٠٠) فأكثر من أصل (٥٫٠٠).

#### س ٨٧، متى يتم تحويل الطالب/ة للمسار الانتقالي؟

يتم تحويل الطالب/ة إلى المسار االنتقالي مع بقائه بنفس تخصصه في أي من الحاالت اآلتية:

- إذا صدرت الموافقة بإعادة قيد الطالب/ة المنسحب أو المطوي قيده.
- إذا لم ينه الطالب/ة جميع مقررات السنة األولى المشتركة خالل مدة أقصاها فصلين دراسيين وفصل صيفي استثنائي.

همم واعدة ﷺ لوطن طموح

- إذا رسب الطالب أو حصل على تقدير محروم )DN )مرتين في أي من مقررات مهارات اللغة اإلنجليزية.
- إذا رسب الطالب أو حصل على تقدير محروم )DN )ثالث مرات في أي من مقررات السنة األولى المشتركة.

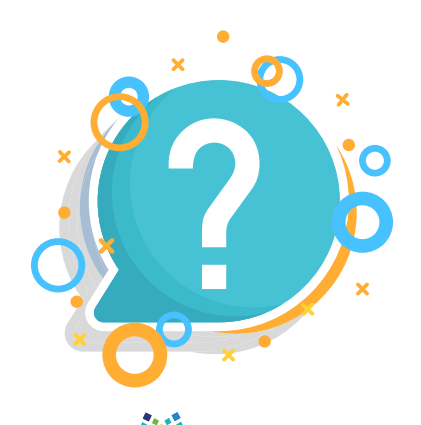

#### ٢-٣ الجدول الدراسي

يمكن للطالب/ة طباعة جدوله الدراسي بالدخول إلى '' بوابة النظام األكاديمي '' للجامعة على الرابط التالي: https://edugate.ksu.edu.sa/ksu/init

وعلى الطالب/ة متابعة أي تغيرات قد تطرأ على جدوله الدراسي.

#### س ٨٩، ماذا يفعل الطالب/ة في حال وجود أي ملحوظات على جدوله الدراسي؟

إذا كان لدى الطالب/ة أي ملحوظات على جدوله الدراسي، مثل وجود تعارض أو ما شابه، يراجع وحدة شؤون الطالب في عمادة السنة الأولى المشتركة أو عمادة القبول والتسجيل بالجامعة.

#### س :90 هل يمكن للطالب/ة تغيير جدوله الدراسي؟

ّ ال يستطيع الطالب/ة إجراء أي تعديل على جدوله الدراسي، ويجب عليه االلتزام بمواعيد المحاضرات حتى ال يعرض نفسه للغياب، وبالتالي حرمانه من دخول االختبارات النهائية.

#### ٣-٣ التأجيل واالعتذار

#### س 91: كيف يمكن للطالب/ة تأجيل فصل دراسي أو الاعتذار عن فصل دراسي؟

يستطيع الطالب التقدم بطلب لتأجيل فصل دراسي أو االعتذار عنه خالل الفترة المعلنة في التقويم الجامعي المعتمد، وذلك بالدخول إلى نظام المعاملات الإلكترونية لشؤون الطلاب " داعم " من خلال " بوابة خدماتي الإلكترونية" على الرابط التالي:

#### https://efy.ksu.edu.sa/gate

ً ويتوجب على الطالب/ة إرفاق المستندات التي تثبت ظروفه، علما بأن التقدم بطلب التأجيل أو االعتذار ال يعني قبوله.

#### س ٩٢: ما الفرق بين تأجيل فصل دراسي والاعتذار عن فصل دراسي؟

س ، ٨١، كيف يحصل الطالب/ة على جدوله الدراسي؟<br>24 يمكن للطالب/ة علياعة جدوله الدراسي بالدخول إلى "بوايا<br>يمكن للطالب/ة طباعة جدوله الدراسي بالدخول إلى "بوايا<br>24 ماذا يغعل الطالب/ة في يحيى الجامع الجدوله الدراسي؟<br>24 كيف يحمل يستطيع الطالب/ة التقدم بطلب لتأجيل الفصل الدراسي قبل بداية الدراسة في الفصل المطلوب تأجيله، وبحد أقصى نهاية الأسبوع الأول من الدراسة. أما آخر موعد للاعتذار عن الفصل الدراسي يكون غالبًا في نهاية الأسبوع الدراسي الحادي عشر من الفصل الدراسي، مع ضرورة مراعاة المواعيد المعلنة في التقويم الجامعي المعتمد.

#### س ٩٣؛ كم عدد الفصول الدراسية المسموح الاعتذار عنها؟

يمكن للطلبة االعتذار عن فصلين دراسيين متتاليين أو ثالثة فصول متفرقة في حال موافقة الجهات ذات العالقة.

#### س :94 كم عدد الفصول الدراسية المسموح تأجيلها؟

يمكن للطالب/ة تأجيل فصلين دراسيين متتاليين أو ثالثة فصول متفرقة في حال موافقة الجهات ذات العالقة.

#### س ٩٥: متى يمكن للطلبة التقدم بطلب لتأجيل الفصل الدراسي؟

يستطيع الطلبة التقدم بطلب لتأجيل الفصل الدراسي قبل بداية الدراسة في الفصل المطلوب تأجيله، وبحد أقصى نهاية الأسبوع الأول من الدراسة، بشرط إرفاق المستندات التي تثبت ظروف الطالب/ة، علماً بأن التقدم بطلب التأجيل لا يعني قبوله.

#### س :96 ما آخر موعد لالعتذار عن الفصل الدراسي؟

ً آخر موعد لالعتذار عن فصل دراسي حالي يكون غالبا في نهاية األسبوع الدراسي الحادي عشر من الفصل الدراسي، مع ضرورة مراعاة المواعيد المعلنة في التقويم الجامعي المعتمد، وإرفاق المستندات التي تثبت ظروف الطالب/ة، علمًا بأن التقدم بطلب االعتذار ال يعني قبوله.

#### س 9۷: ما شروط تأجيل فصل دراسي أو الإعتذار عن فصل دراسي في السنة الأولى المشتركة؟

ال يجوز للطالب/ة تأجيل أو االعتذار عن فصل دراسي في السنة األولى المشتركة إال ألسباب اضطراية خارجة عن إرادته، ً ويتم تنفيذ ذلك بناء على موافقة مجلس عمادة السنة األولى المشتركة بالتنسيق مع عمادة القبول والتسجيل بعد تقديم الوثائق الداعمة لطلبه من بعض الجهات، مثل: الجهات الطبية المعتمدة، أو عمادة شؤون الطالب، أو وحدة التوجيه ً واإلرشاد الطالبي، وتطبق مواعيد السماح بالتأجيل أو االعتذار وفقا للمواعيد المعلنة في التقويم الجامعي المعتمد.

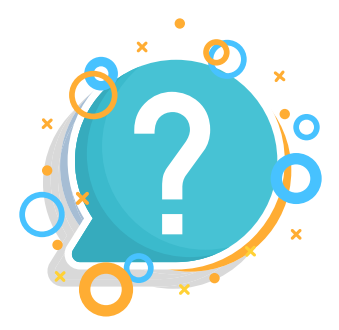

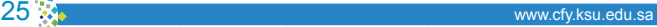

يمكن للطالب/ة سحب ملفه من الجامعة بالدخول إلى صفحته في '' بوابة النظام األكاديمي '' للجامعة على الرابط التالي:

#### https://edugate.ksu.edu.sa/ksu/init

وطباعة نموذج إخالء طرف، ثم مراجعة عمادة القبول والتسجيل إلنهاء إجراءات سحب ملفه من الجامعة.

#### س 99 : كيف يقدم الطالب/ة طلب إعادة قيده بالجامعة؟

يتمكن الطالب/ة من تقديم طلب إعادة قيده بالجامعة من خلال نظام المعاملات الإلكترونية لشؤون الطلاب «داعم» الموجود في '' بوابة خدماتي اإللكترونية'' على الرابط التالي:

#### https://efv.ksu.edu.sa/gate

#### س :100 ما تعليمات/شروط/ضوابط إعادة القيد بالجامعة؟

ً يمكن للطالب/ة المطوي قيده التقدم بطلب إعادة قيد برقمه وسجله قبل االنقطاع وفقا للضوابط اآلتية:

- أن يتقدم بطلب إعادة القيد خالل أربعة فصول دراسية من تاريخ طي القيد.
	- أن يوافق مجلس العمادة والجهات ذات العالقة على إعادة قيده.
- س :98، ما إجراءات سحب الطالب/ة لملفه من الجامعة؟<br>26س :48، ما إجراءات سحب الظالب/ة لملفه من الجامعة؟<br>10. يتمكن الطالب/ة سحب ملفه من الجامعة بالدخول إلى د<br>إسبان الملف الجامعة .<br>26. ما يتمكن الطالب/ة من تقديم طلب إعادة قيده - ً إذا مضى على طي قيد الطالب/ة أربعة فصول دراسية فأكثر، فبإمكانه التقدم للجامعة طالب ً ا مستجدا دون الرجوع إلى سجله الدراسي السابق، على أن تنطبق عليه كافة شروط القبول المعلنة في حينه، ولمجلس الجامعة ً االستثناء من ذلك وفقا لضوابط يصدرها المجلس.
	- ال يجوز إعادة قيد الطالب/ة أكثر من مرة واحدة، ولمجلس الجامعة )في حال الضرورة االستثناء من ذلك(.
		- ً ال يجوز إعادة قيد الطالب/ة المطوي قيده إذا كان مفصوال ً أكاديميا.

#### س ١٠١؛ هل يجوز إعادة قيد الطالب/ة الذي فُصلَ من الجامعة لأسباب تأديبية؟

لا يجوز إعادة قيد الطالب/ة المطوى قيده إذا كان مفصولاً لأسباب تأديبية من الجامعة أو من الجامعات الأخرى.

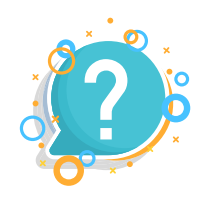

www.cfy.ksu.edu.s

#### 5-٣ الغياب والحرمان

س ١٠٢: كيف يعرف الطالب/ة نسبة غيابه في أي من المقررات التي يدرسها في عمادة السنة الأولى المشتركة؟ يتمكن الطالب/ة من معرفة نسبة غيابه في أي من المقررات التي يدرسها في عمادة السنة األولى المشتركة من خلال نظام «الحضور» الإلكتروني الموجود في " بوابة خدماتي الإلكترونية" على الرابط التالي:

#### https://efy.ksu.edu.sa/gate

#### س ١٠٣؛ كيف يعرف الطالب/ة فيما إذا كان محرومًا من دخول الاختبار النهائي في أي من المقررات التي يدرسها في عمادة السنة الأولى المشتركة؟

ً يمكن للطالب/ة أن يعرف فيما إذا كان محروما من دخول االختبار النهائي في أي من المقررات التي يدرسها في عمادة السنة الأولى المشتركة من خلال نظام «الحرمان» الإلكتروني الموجود في " بوابة خدماتي الإلكترونية" على الرابط التالي: https://efy.ksu.edu.sa/gate

#### س ١٠٤؛ هل يُحتسب الغياب على الطلبة من بداية الدراسة في السنة الأولى المشتركة؟

ُيحتسب الغياب على الطلبة من المحاضرة األولى في اليوم األول للدراسة إلى آخر يوم قبل االختبارات النهائية.

#### س ١٠٥: ما عدد الأيام التي يمكن للطلبة التقدم بها بطلب معاملة رفع الغياب؟

يمكن للطلبة التقدم بطلب معاملة رفع الغياب إذا كان عدد أيام الأعذار أربعة أيام كحد أدنى وعشرين يومًا كحد أقصى.

#### س 106 ُ : كيف يقدم الطلبة طلبات رفع الغياب عنهم؟

يتقدم الطلبة بطلبات رفع الغياب عنهم بالدخول إلى نظام المعامالت اإللكترونية لشؤون الطالب '' داعم '' من خالل ''بوابة خدماتي اإللكترونية '' على الرابط التالي:

#### https://efy.ksu.edu.sa/gate

ويتوجب على الطلبة إرفاق المستندات التي تدل على هذه األعذار، ويتم عرضها على اللجنة المعنية لدراستها وتقدير قبولها أو رفضها، مع ضرورة مراعاة المواعيد المعلنة للتقديم.

#### س ١٠٧، هل تُقبل التقارير والمستندات الطبية الصادرة عن الجهات الطبية الخاصة ؟

يستطيع الطلبة التقدم بتقارير أو مستندات طبية صادرة عن الجهات الخاصة، بشرط اعتمادها من اإلدارة العامة ُ للشؤون الصحية في الرياض، ثم تعرض على اللجنة المعنية للقبول أو الرفض.

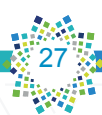

# من ساعات الغياب؟

يُعفى الطالب/ة المشارك في فعاليات الأنشطة الطلابية بواقع (١٠ ساعات) في الفصل الدراسي الواحد، وفي جميعَ ُ المقررات الدراسية المسجل لها، شريطة أن يحضر ما يثبت اشتراكه في النشاط الذي غاب بسببه.

#### س ١٠٩، متى يُحرم الطالب/ة من دخول الاختبار النهائي للمقرر في عمادة السنة الأولى المشتركة؟

يُحرم الطالب/ة من دخول الاختبار النهائي في أي من المقررات المسجل لها إذا زادت نسبة غيابه عن (٢٥ ٪) من المحاضرات والدروس العملية المحددة لهذا المقرر خالل الفصل الدراسي، ويرصد له محروم )ح( في النتيجة النهائية.

#### س ١١٠، ما عدد ساعات الحرمان في المقررات التي يدرسها الطالب/ة في مقر عمادة السنة الأولى المشتركة؟

الجدول التالي يوضح عدد ساعات الحرمان في جميع المقررات التي يدرسها الطالب/ة في مقر عمادة السنة األولى ً المشتركة وفقا للمسارات. ولمعرفة عدد ساعات الحرمان في أي من المقررات التي يدرسها الطالب/ة خارج مقر عمادة السنة الأولى المشتركة، يتم الرجوع للكليات التي يتبع لها المقرر.

#### يبين الجدول التالي عدد ساعات الغياب التي إذا تجاوزها الطالب/ة يُعدُّ محروماً في مقررات عمادة السنة الأولى المشتركة:

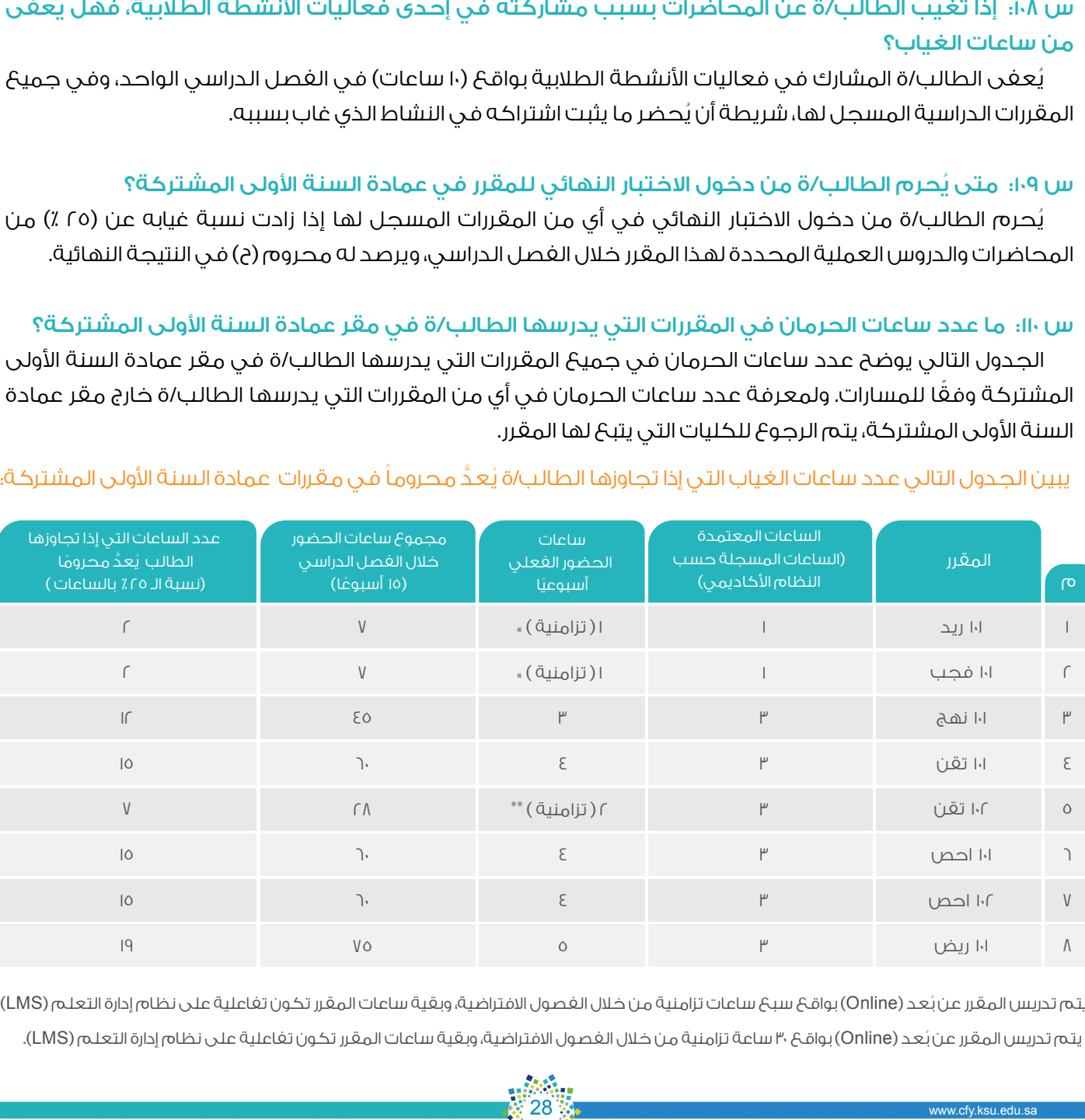

ُ \* يتم تدريس المقرر عن بعد )Online )بواقع سبع ساعات تزامنية من خالل الفصول االفتراضية، وبقية ساعات المقرر تكون تفاعلية على نظام إدارة التعلم )LMS). ُ \*\* يتم تدريس المقرر عن بعد )Online )بواقع ٣٠ ساعة تزامنية من خالل الفصول االفتراضية، وبقية ساعات المقرر تكون تفاعلية على نظام إدارة التعلم )LMS).

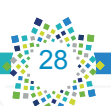

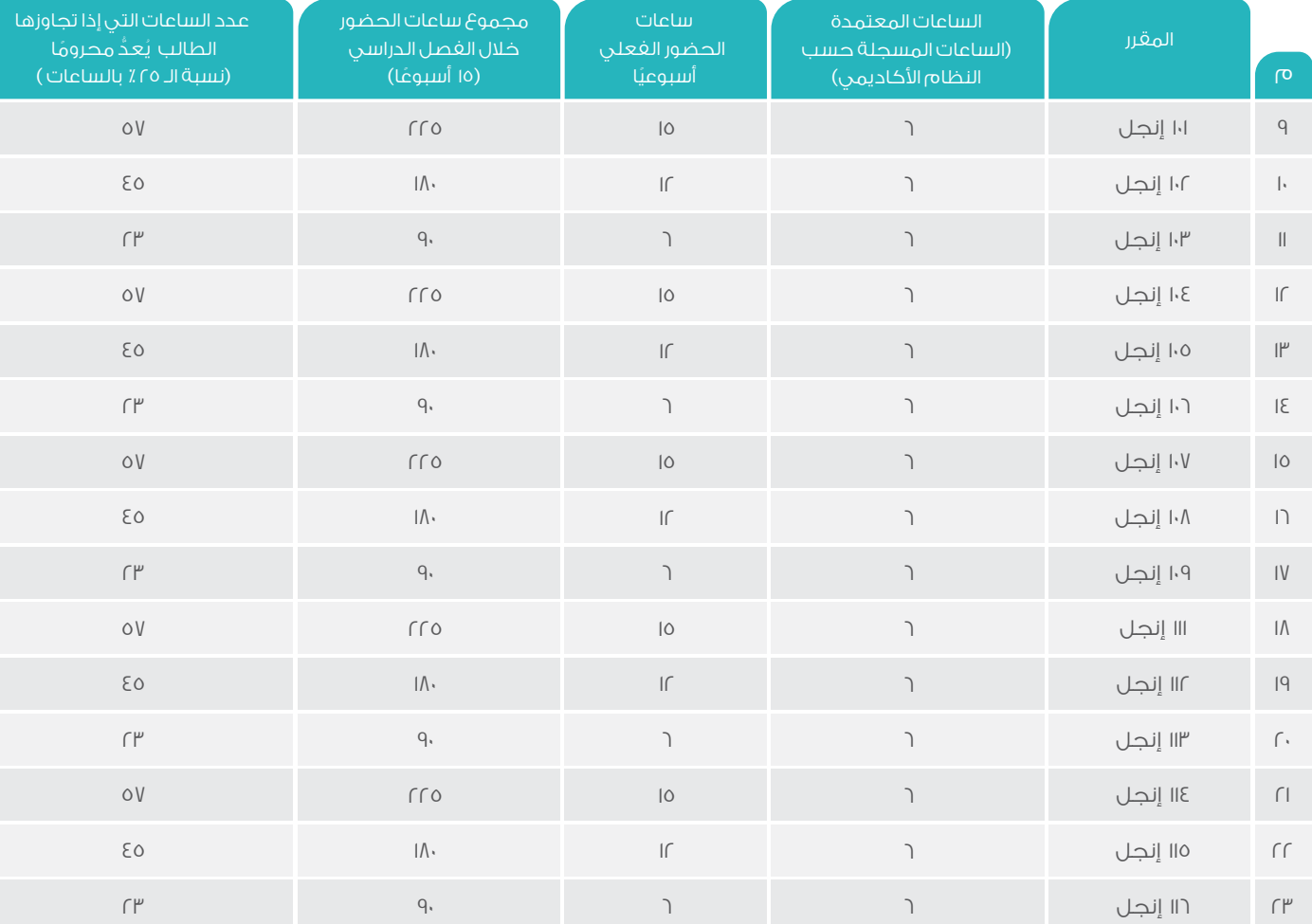

ملحوظة: تم احتساب نسبة الـ(٢٥٪) في الجدول أعلاه على اعتبار أن عدد الأسابيع الدراسية (١٥ أسبوعًا).

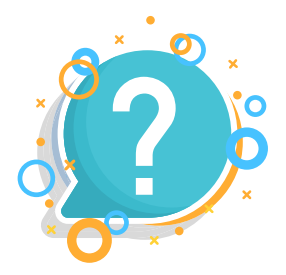

همم واعدة أوالأ الوطن طموح

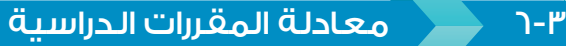

س ١١١: كيف يمكن للطلبة التقدم بمعاملات معادلة مقررات عمادة السنة الأولى المشتركة؟ يمكن للطلبة التقدم بمعامالت معادلة المقررات الدراسية إلكترونيًا بالدخول إلى نظام المعامالت اإللكترونية لشؤون الطالب '' داعم '' من خالل '' بوابة خدماتي اإللكترونية '' على الرابط التالي:

https://efy.ksu.edu.sa/gate

س ١١٢؛ كيف يمكن للطلبة التقدم بمعاملات معادلة المقررات الدراسية التي تُدرس خارج عمادة السنة الأولى المشتركة ؟

ُ يمكن للطلبة التقدم بمعامالت معادلة المقررات الدراسية تدرس خارج عمادة السنة األولى المشتركة بمراجعة الكليات التي تتبع لها تلك المقررات.

#### س ١١٣؛ ما الوثائق المطلوبة من الطلبة عند تقديمهم معاملات معادلة المقررات الدراسية في عمادة السنة األولى المشتركة؟

على الطلبة الدخول إلى نظام المعاملات الإلكترونية لشؤون الطلاب «داعم» من خلال الرابط أعلاه، وتعبئة النموذج الخاص بمعادلة المقررات، ويتم إرفاق نسخة إلكترونية من الآتي:

- سجل أكاديمي معتمد من جهة دراسته السابقة.
- وصف تفصيلي معتمد للمقررات التي يرغب الطالب/ة في معادلتها.
	- الخطة الدراسية للطالب/ة بجامعة الملك سعود.

وعلى الطلبة تسليم أصل السجل األكاديمي للمسؤول بوحدة شؤون الطالب بالعمادة الستكمال متطلبات المعاملة )طلب المعادلة(.

#### س ١١٤، هل يتغيب الطالب/ة عن المقررات التي تقدم بطلب لمعادلتها؟

على الطالب/ة االلتزام بحضور المحاضرات للمقررات التي تقدم بطلب لمعادلتها وعدم التغيب عن الحضور حتى يتم تنفيذ المعادلة في سجل الطالب/ة الأكاديمي.

### س ١١٥؛ هل بالإمكان معادلة مقررات اللغة الإنجليزية التي درسها الطلبة في جامعة أخرى أو معهد؟

يتم معادلة المقررات الدراسية للغة اإلنجليزية التي درسها الطلبة على أن تكون الدراسة في جامعة أو كلية معترف بها، إذا توفرت شروط المعادلة.

31

#### س ١١٦؛ هل تدخل المقررات المعادلة في حساب المعدل التراكمي؟

َ ال تدخل درجة المقرر الذي تمت معادلته في حساب المعدل التراكمي، إال إذا كانت شرط تخصيص للكلية فتدخل في معدل التخصيص.

#### س ١١٧؛ كيف يمكن للطلبة الحصول على وصف للمقررات الدراسية التي درسوها في عمادة السنة الأولى المشتركة؟

يمكن للطلبة الحصول على وصف للمقررات الدراسية التي درسوها في عمادة السنة األولى المشتركة من وحدة شؤون الطالب بالعمادة، أو من خالل صفحة شؤون الطالب على الرابط التالي:

#### http://cfy.ksu.edu.sa/male/ar/node/929

٧-٣ االختبارات

س ١١٨؛ كيف يتمكن الطلبة من الاطلاع على جداول الاختبارات الفصلية والنهائية للمقررات التي يدرسونها في عمادة السنة الأولى المشتركة؟

يتمكن الطلبة من االطالع على جداول االختبارات الفصلية والنهائية للمقررات التي يدرسوها في عمادة السنة األولى المشتركة بالدخول إلى نظام " جداول الاختبارات " من خلال "بوابة خدماتي الإلكترونية " على الرابط التالي:

#### https://efy.ksu.edu.sa/gate

س ١٩؛ هل يحق للطالب/ة الذي دخل الاختبار الأساسي للمقرر أن يتقدم بطلب لاختبار بديل لنفس المقرر؟ ً ال يحق للطالب/ة أن يتقدم الختبار بديل طالما دخل االختبار األساسي، وذلك وفقا ألنظمة ولوائح جامعة الملك سعود.

#### س :120 ما اإلجراء المتبع في حال تغيب الطالب/ة عن اختبار فصلي لمقرر ما بسبب عذر اضطراري؟

إذا تغيب الطالب/ة عن االختبار الفصلي الرسمي لمقرر ما بسبب عذر اضطراري، يمكنه التقدم بطلب اختبار فصلي بديل بالدخول إلى نظام المعاملات الإلكترونية لشؤون الطلاب " داعم " من خلال " بوابة خدماتي الإلكترونية " على الرابط التالي:

#### https://efy.ksu.edu.sa/gate

ويتوجب عليه إرفاق العذر الذي تسبب في غيابه عن االختبار. وبعد ذلك ينظر القسم في طلبه ويتم إعالمه بالقرار.

#### س :121 ما اإلجراء المتبع في حال تغيب الطالب/ة عن االختبار النهائي بسبب عذر اضطراري؟

إذا تغيب الطالب/ة عن االختبار النهائي الرسمي لمقرر ما بسبب عذر اضطراري، يمكنه التقدم بطلب اختبار نهائي بديل بالدخول إلى النظام الإلكتروني لمعاملات شؤون الطلاب " داعم " من خلال "بوابة خدماتي الإلكترونية " على الرابط التالي:

#### https://efy.ksu.edu.sa/gate

ويتوجب عليه إرفاق العذر الذي تسبب في غيابه عن االختبار. وبعد ذلك ينظر مجلس العمادة في طلبه ويتم إعالمه بالقرار.

#### س ١٢٢: ما الفترة التي يمكن للطالب التقديم على طلب اختبار بديل (فصلي أو نهائي) بسبب عذر اضطراري؟

يجب تقديم طلب الاختبار البديل على النظام الإلكتروني لمعاملات شؤون الطلاب " داعم " خلال سبعة أيام من تاريخ الاختبار الرسمي، ولا يُنظر في أي طلب بعد هذه الفترة، ولا يجوز عقد اختبار بديل آخر لمن تغيب عن الاختبار البديل الأول.

#### س ١٢٣، ما الإجراء المتبع في حال اعتراض الطالب/ة على درجات أعمال الفصل (بما فيها درجة الاختبار الفصلي)؟

يمكن للطالب/ة التقدم باعتراض على درجة أعمال الفصل لمقرر ما (بما فيها درجة الاختبار الفصلي) خلال أسبوع ً من إعالن النتيجة، ويتقدم الطالب/ة خطيا باالعتراض لمنسق المقرر. وفي حال عدم اقتناعه بإفادة منسق المقرر، يقدم الطالب/ة اعتراضًا آخر لرئيس القسم لإعادة التصحيح، ويكون قرار رئيس القسم نهائيًا في هذا الشأن.

#### س ١٢٤، ما الإجراء المتبع في حال اعتراض الطالب/ة على درجة الاختبار النهائي لمقرر ما؟

ً يمكن للطالب/ة أن يتقدم بطلب إلعادة تصحيح أوراق إجابته لالختبار النهائي خالل خمسة عشر يوما من تاريخ إعالن النتيجة، ويُقدم الطلب خطيًا للقسم الذي يتولى تدريس المقرر، ويتم إدخال الطلب في النظام الأكاديمي ويُسلُم ً الطالب/ة إشعارا بذلك، ويشترط أال يكون الطالب/ة قد سبق وتقدم بثالثة طلبات إلعادة تصحيح أوراق اختبارات نهائية لمقررات سبق له دراستها، وصدر فيها قرارات نهائية بالرفض أو الحفظ.

وفي حال عدم اقتناع الطالب بإفادة القسم يجوز له التظلم إلى مجلس العمادة خالل عشرة أيام عمل من تاريخ إعالمه بإفادة القسم، على أن يتضمن التظلم أسباب ومبررات تقديمه للتظلم.

همم واعدة ﷺ لوطن طموح

#### ٨-٣ الدرجات والمعدل التراكمي

س ١٢٥؛ كيف يتمكن الطلبة من الاطلاع على درجات أعمال الفصل (بما فيها درجات الاختبارات الفصلية) للمقررات التي يدرسونها في عمادة السنة األولى المشتركة؟

يتمكن الطلبة من الاطلاع على درجات أعمال الفصل (بما فيها درجات الاختبارات الفصلية) للمقررات التي يدرسونها في عمادة السنة الأولى المشتركة بالدخول إلى نظام " الدرجات " من خلال "بوابة خدماتي الإلكترونية " على الرابط التالي:

https://efv.ksu.edu.sa/gate

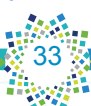

#### س ١٢٦؛ كيف يتمكن الطلبة من الاطلاع على درجاتهم النهائية في المقررات؟

ُتعلن عمادة القبول والتسجيل عن الدرجات النهائية للمقررات من خالل بوابة النظام األكاديمي للجامعة على الرابط التالي : https://edugate.ksu.edu.sa/ksu/init

#### س ١٢٧: متى يحصل الطالب/ة على مرتبة الشرف عند تخرجه من الجامعة؟

يشترط لحصول الطالب على مرتبة الشرف األولى أو الثانية ما يلي:

- -ُ تمنح مرتبة الشرف األولى للطالب/ة الحاصل على معدل تراكمي بين )5.00-4.75( من أصل )5.00( نقاط.
- -ُ تمنح مرتبة الشرف الثانية للطالب/ة الحاصل على معدل تراكمي 4.25 وأقل من )4.75( من أصل )5.00( عند التخرج.
	- أال يكون الطالب/ة قد رسب في أي مقرر درسه في الجامعة أو في جامعة أخرى.
	- أن يكون الطالب/ة قد أكمل متطلبات التخرج في مدة أقصاها متوسط المدة بين الحد األدنى والحد األقصى للبقاء بالكلية.
		- أن يكون الطالب/ة قد درس في الجامعة التي سيتخرج منها ما ال يقل عن )60 ٪( من متطلبات التخرج.

#### س ١٢٨، متى يُعدُ الطالب/ة ناجحًا في مقررات السنة الأولى المشتركة؟

يُعدّ الطالب/ة ناجحًا في مقررات السنة الأولى المشتركة إذا حصّل على (٦٠ ٪) فأكثر من الدرجة النهائية شريطة دخوله االختبار النهائي.

س ١٢٩؛ هل يُحتسب معدل الطالب/ة في السنة الأولى المشتركة ضمن المعدل العام للدراسة في الجامعة؟ ُيحتسب المعدل الذي يحصل عليه الطالب/ة في السنة األولى المشتركة ضمن المعدل العام خالل دراسته الجامعية.

#### س 130 ُ : كيف يحتسب معدل الطالب/ة في مقرر رسب فيه؟

ُيحتسب معدل الطالب/ة في مقرر رسب فيه وذلك بجمع عدد النقاط التي حصل عليها في المرتين وقسمتها على عدد الساعات المسجلة للمقرر.

مثال : في حال رسوب طالب/ة في مقرر المهارات الجامعية (١٠١ نهج) وبعد إعادة المقرر وحصوله مثلاً على (A+) فيكون حساب المعدل كاآلتي :

عدد النقاط في المرة األولى = 1 ) وزن التقدير ( × 3 ) عدد الساعات( = 3 نقطة

عدد النقاط في المرة الثانية = 5 ) وزن التقدير ( × 3 ) عدد الساعات( = 15 نقطة

 $P =$  $1<sub>0</sub>$ =  $10 + P$ المعدل النهائي = 3+3 6

وهذا يعني أن وزن التقدير الذي حصل عليه الطالب/ة هو (٣) ويناظر (C) وهي ما يتم احتسابها عند حساب المعدل التراكمي.

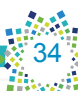

#### س :131 ما المقصود بالمعدل التراكمي؟

هو حاصل قسمة مجموع النقاط التي حصل عليها الطالب/ة في جميع المقررات التي درسها منذ التحاقه في الجامعة على مجموع الوحدات المقررة لتلك المقررات.

#### س ١٣٢؛ كيف يتم حساب المعدل الفصلي والمعدل التراكمي ؟

يمكن توضيح طريقة حساب المعدل الفصلي والمعدل التراكمي للطالب/ة من خالل المثال اآلتي:

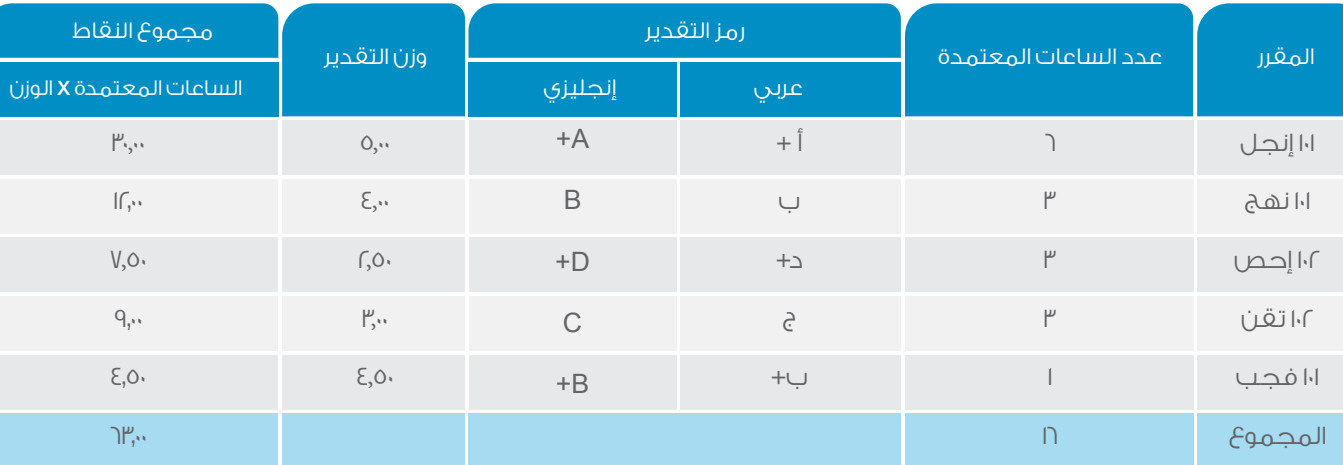

#### يمكن حساب المعدل الفصلي من المعادلة اآلتية:

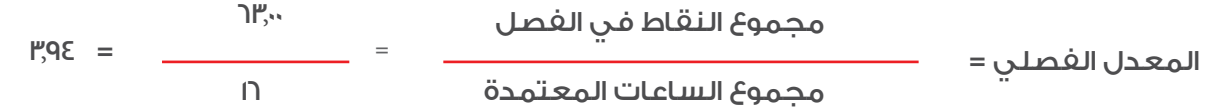

#### ويمكن حساب المعدل التراكمي من المعادلة اآلتية:

مجموع النقاط لجميع الفصول الدراسية

المعدل التراكمي =

مجموع الساعات المعتمدة لجميع الفصول الدراسية

#### **ملحوظة:**

ال يدخل في احتساب المعدل التراكمي المستخدم لتخصيص طلبة السنة األولى المشتركة نتائج المقررات التي درسها الطالب/ة خارج خطة المسار الذي يدرس فيه.

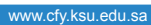

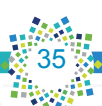

# ٩-٣ الحقوق والمخالفات الطالبية

#### س ١٣٣: هل يوجد لجنة للحقوق الطلابية في عمادة السنة الأولى المشتركة، وما هي مهمتها؟ يوجد لجنة للحقوق الطلابية في عمادة السنة الأولى المشتركة، وتختص هذه اللجنة بالنظر في شكاوى واعتراضات الطلبة وتظلماتهم بصفة عامة، ومقر اللجنة هو وحدة شؤون الطالب في العمادة.

#### س : ١٣٤ ما المدة التي يحق للطالب/ة خلالها التقدم بشكوى إلى لجنة الحقوق الطلابية؟

على الطالب/ة أن يقدم شكواه إلى لجنة الحقوق الطلابية خلال (٣٠) يومًا من تاريخ الواقعة محل الشكوى.

#### س ١٣٥: ما هي آليات وضوابط تقدم الطالب/ة بشكوى من خلال اللحنة الفرعية لحماية الحقوق الطلابية؟

يوجد آليات وضوابط لتقدم الطالب/ة بشكوى من خالل اللجنة الفرعية لحماية الحقوق الطالبية بعمادة السنة األولى المشتركة، وهي كما يأتي:

- يتقدم الطالب بشكواه إلى سكرتير اللجنة في مقر وحدة شؤون الطالب بالعمادة.
- يجـب أن يتقـدم الطالـب بشـكواه خـا ً ل مـدة ال تتجـاوز ثالثيـن يومـا مـن تاريـخ حـدوث الواقعـة محـل الشـكوى، وال يحـق لـه التقـدم بشـكواه بعـد انقضـاء هـذه المـدة.
	- ال يحق للطالب التقدم بأكثر من شكوى واحدة عن ذات الواقعة.
- ُ يقـوم الطالـب بمـلء النمـوذج الم َعـد للشـكوى، واسـتيفاء كافـة البيانات الـواردة فيه بالدقـة والوضـوح الالزميـن وباالختصار الـذي ال يخـل بالمضمون.
	- ُي ِّسل ً م الطالب نموذج شكواه بعد استيفائه إلى سكرتيراللجنة، ويتسلم منه إيصاال يفيد تسليمه للشكوى.
		- ً يتم إصدار قرار بشأن شكوى الطالب في مدة ال تتجاوز ثالثين يوما من تاريخ تقديم الشكوى.
			- ً يتم إبالغ الطالب بقرار اللجنة وفق َ ا للنموذج المعد لذلك.

#### س ٣٦؛ هل يوجد لجنة للنظام في عمادة السنة الأولى المشتركة، وما هي مهمتها؟

يوجد لجنة للنظام في عمادة السنة األولى المشتركة، وتختص هذه اللجنة بالنظر في مخالفات الطلبة، مثل: تقديم تقارير طبية ومستندات غير صحيحة، أو الغش في الاختبارات، أو تقديم أعمال أو واجبات متشابهة، أو العبث بالأجهزة والأثاث، أو سوء السلوك.

#### س ١٣٧؛ ما العقوبات التي يمكن أن تطبق على الطالب/ة في حال ارتكابه مخالفة في عمادة السنة الأولى المشتركة ؟

يحق لعمادة السنة الأولى المشتركة إيقاع العقوبات المناسبة بحق الطلبة المخالفين وفقًا لآليات وإحراءات لائحة تأديب الطالب بجامعة الملك سعود. وهذه العقوبات تتمثل فيما يلي: التنبيه، اإلنذار مع تعهد خطي من الطالب/ة المخالف، تكليف الطالب/ة بأداء بعض الأعمال الخدمية أو الاجتماعية، أو حضور الدورات التدريبية داخل الجامعة أو خارجها بما لا يتجاوز شهرًا واحدًا، الحرمان المؤقت لمدة (فصل دراسي أو فصلين دراسيين) من ممارسة نشاط أو أكثر من الأنشطة ً الطالبية التي ارتكب الطالب/ة المخالفة أثناء ممارستها، إلغاء تسجيل الطالب/ة في مقرر أو أكثر، اعتبار الطالب/ة راسبا ً في مقرر أو أكثر، الحرمان من التمتع من بعض المزايا الجامعية، إيقاف الطالب/ة مؤقتا عن الدراسة بالجامعة بما ال يتجاوز فصلين دراسيين وعدم احتساب المواد التي يدرسها الطالب/ة في أي جامعة أخرى أثناء هذه الفترة، عدم منح وثائق التخرج أو الشهادات العلمية أو الوثائق غير األكاديمية المرتبط الحصول عليها بعملية تزوير أو احتيال أو غش، الفصل النهائي من الجامعة.

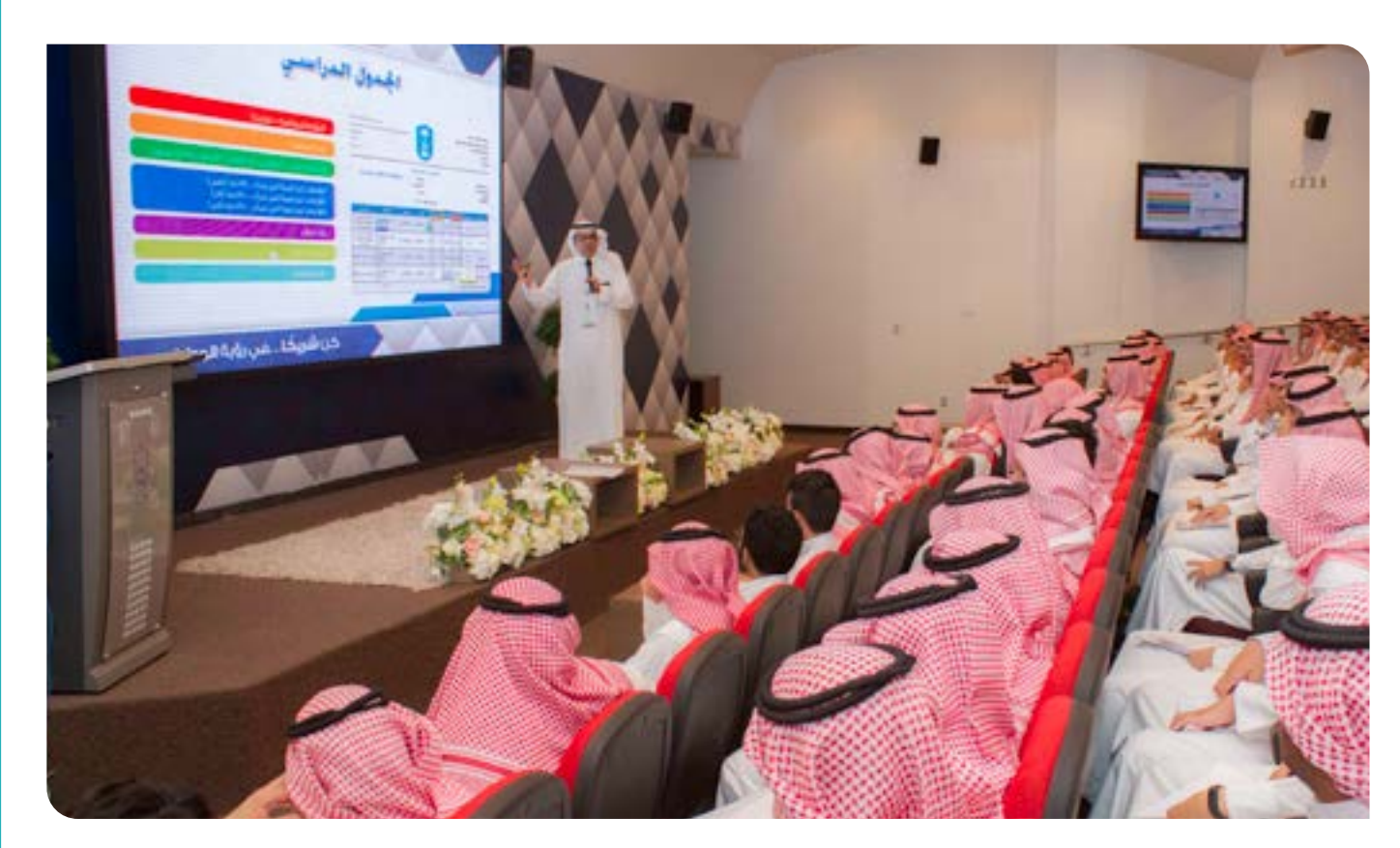

همه واعدة ﷺ لوطن طموح

37

# ر<br>من النوعية

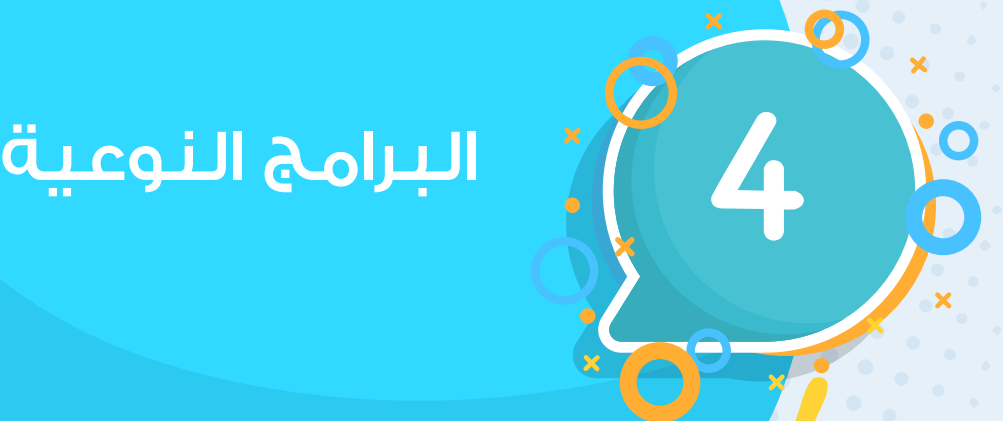

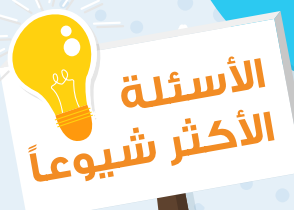

همم واعدة ﷺ لوطن طموح

www.cfy.ksu.edu.sa

#### س ١٣٨: ما هي بوابة خدماتي الإلكترونية ؟

هي مجموعة متكاملة من الخدمات الإلكترونية التي تُقَدم للطلبة، وتساعدهم في الوصول إلى المعلومات الأكاديمية، والتقديم على الخدمات الطلابية. وتتضمن البوابة الخدمات التالية: الجدول الدراسي، الأدلة، مهامي، أرشدني، الحضور، داعم، االستبانات، الحرمان، جداول االختبارات، الدرجات، فكرتي، روابط مهمة. ويمكن الدخول إلى '' بوابة خدماتي اإللكترونية '' من خالل الرابط التالي:

https://efy.ksu.edu.sa/gate

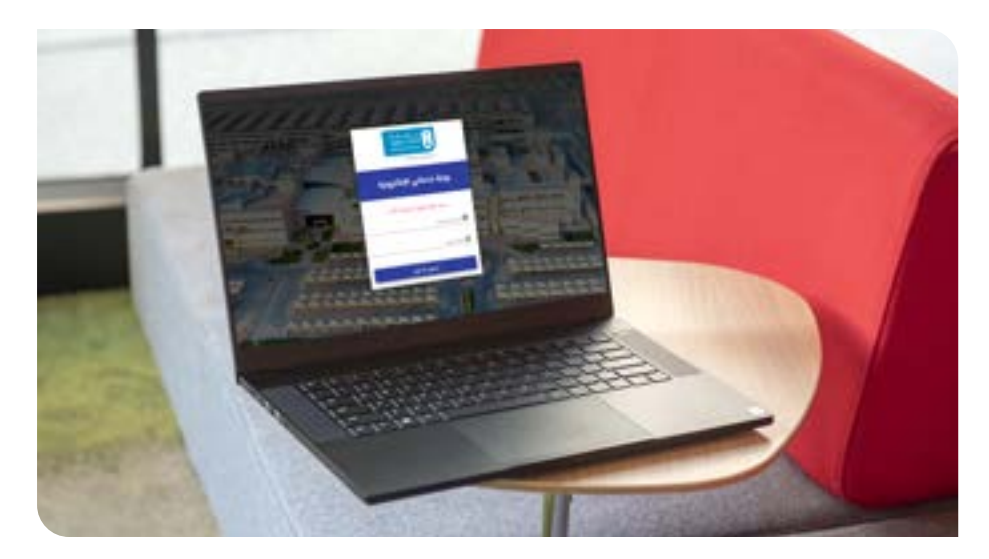

س ١٣٩: ما الخدمات التي تقدمها «بوابة خدماتي الإلكترونية» ؟ تتضمن «بوابة خدماتي الإلكترونية» الخدمات الإلكترونية التالية:

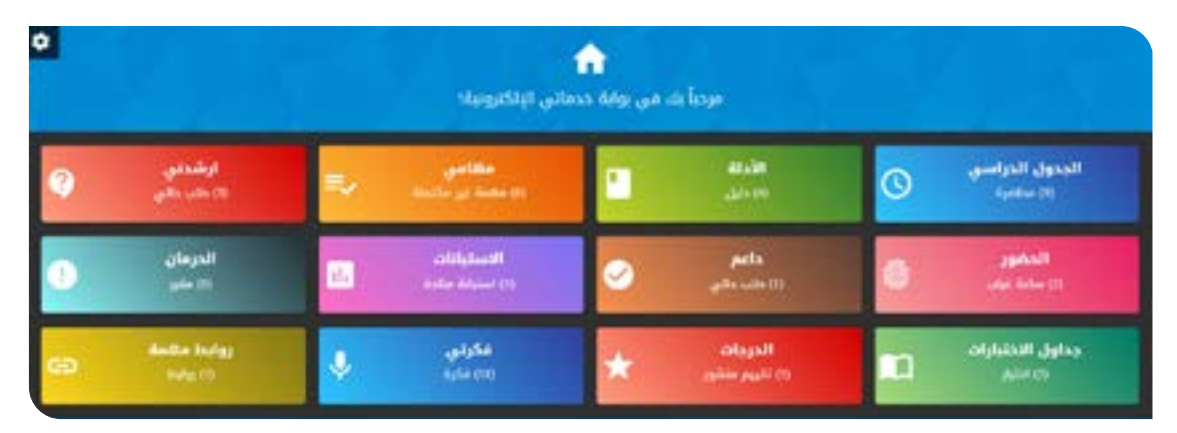

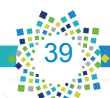

دليـل يصل الأسئلة الأكثر شيوعاً.

#### س :١٤، ما هو نظام «الجدول الدراسي» الإلكتروني؟

هو نظام يتيح للطلبة االطالع على جداولهم الدراسية وطباعتها. ويمكن الدخول إلى نظام »الجدول الدراسي« من خلال «بوابة خدماتي الإلكترونية» على الرابط التالي:

https://efy.ksu.edu.sa/gate

#### س ١٤١: ما هو نظام «الأدلة» الإلكتروني؟

هو نظام يتيح للطلبة الاطلاع على الأدلة التعريفية في عمادة السنة الأولى المشتركة (دليل الطالب، دليل الطالبة، دليل أنظمة السنة الأولى المشتركة الخاص بالطلاب، دليل أنظمة السنة الأولى المشتركة الخاص بالطالبات، دليل البرنامج التعريفي، دليل الأسئلة الأكثر شيوعًا). ويمكن الدخول إلى نظام «الأدلة» من خلال «بوابة خدماتي الإلكترونية» على الرابط التالي:

#### https://efy.ksu.edu.sa/gate

#### س ١٤٢: ما هو نظام «مهامي» الإلكتروني؟

هو نظام يتيح للطلبة تسجيل المهام المطلوبة منهم في المقررات الدراسية وإدارة تلك المهام. ويمكن الدخول إلى نظام «مهامي» من خلال «بوابة خدماتي الإلكترونية» على الرابط التالي:

https://efy.ksu.edu.sa/gate

#### س ١٤٣، ما هو نظام الإرشاد الإلكتروني " أرشدني" ؟

هو نظام يتيح للطلبة تقديم استغساراتهم واستشاراتهم الأكاديمية والنغسية بشكل إلكتروني، والتواصل مع المرشد المختص لمساعدتهم في حل ما يواجههم من مشكالت. ويمكن الدخول إلى نظام '' أرشدني'' من خالل ''بوابة خدماتي الإلكترونية '' على الرابط التالي:

https://efy.ksu.edu.sa/gate

#### س :144 ما هو نظام '' الحضور'' ؟

نظام إلكتروني يتيح للطالب/ة معرفة نسبة غيابه ونسبة حضوره في أي مقرر من المقررات التي يدرسها في عمادة السنة الأولى المشتركة. ويمكن الدخول إلى نظام " الحضور" من خلال "بوابة خدماتي الإلكترونية " على الرابط التالي: https://efy.ksu.edu.sa/gate

#### س ٤٥١: ما هو نظام المعاملات الإلكترونية لشؤون الطلاب "داعم" ؟

هو نظام يتيح للطلبة تقديم طلباتهم المتعلقة بشؤون الطالب بشكل إلكتروني، وتتمثل هذه الطلبات بما يلي: معادلة المقررات الدراسية، ورفع الحرمان، وتأجيل فصل دراسي، واالعتذار عن فصل دراسي حالي، وحذف فصل دراسي

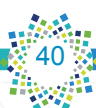

سابق، وإعادة قيد، واختبار بديل. ويمكن الدخول إلى نظام "داعم" من خلال " بوابة خدماتي الإلكترونية " على الرابط التالي:

https://efy.ksu.edu.sa/gate

#### س ١٤٦: ما هو نظام «الاستبانات» الإلكتروني؟

هو نظام يتيح للطلبة تقييم كافة الخدمات المقدمة لهم من خالل عدد من االستبانات، وذلك للعمل على تطويرها وتحقيق أقصى درجات الجودة فيها. ويمكن الدخول إلى نظام «الاستبانات» من خلال «بوابة خدماتي الإلكترونية» على الرابط التالي:

https://efy.ksu.edu.sa/gate

#### س :147 ما هو نظام '' الحرمان '' ؟

ً نظام إلكتروني يتيح للطالب/ة معرفة فيما إذا كان محروما من دخول االختبار النهائي في أي من المقررات التي يدرسها في عمادة السنة الأولى المشتركة. ويمكن الدخول إلى نظام " الحرمان " من خلال " بوابة خدماتي الإلكترونية " على الرابط التالي:

https://efy.ksu.edu.sa/gate

#### س ١٤٨: ما هو نظام "جداول الاختبارات" ؟

نظام إلكتروني يتيح للطلبة االطالع على جداول االختبارات الفصلية والنهائية للمقررات التي يدرسونها في عمادة السنة الأولى المشتركة. ويمكن الدخول إلى نظام ''جداول الاختبارات'' من خلال '' بوابة خدماتي الإلكترونية '' على الرابط التالي: https://efy.ksu.edu.sa/gate

#### س ١٤٩: ما هو نظام " الدرجات " ؟

نظام إلكتروني يتيح للطلبة الاطلاع على درجات أعمال الفصل (بما فيها درجات الاختبارات الفصلية) للمقررات التي يدرسونها في عمادة السنة الأولى المشتركة. ويمكن الدخول إلى نظام "الدرجات" من خلال" بوابة خدماتي الإلكترونية " على الرابط التالي:

https://efy.ksu.edu.sa/gate

#### س :150 ما هو نظام »فكرتي« اإللكتروني؟

ً هو نظام يتيح للطلبة تقديم اقتراحاتهم ومرئياتهم حول الخدمات المقدمة لهم بهدف تطويرها، وبإمكانهم أيضا من خلال هذا النظام طرح الأفكار والتصويت عليها. ويمكن الدخول إلى نظام «فكرتي» من خلال «بوابة خدماتي الإلكترونية» على الرابط التالي: https://efy.ksu.edu.sa/gate

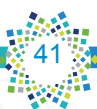

#### س ١٥١: ما هو نظام «روابط مهمة» الإلكتروني؟

ً هو نظام يوفر للطلبة عددا من الروابط التي تمكنهم من االطالع على المعلومات واألنظمة المتعلقة بالعمادة والجامعة، مثل: بوابة النظام الأكاديمي، وبوابة خدماتي الإلكترونية، وبوابة الجامعة، وغيرها. ويمكن الدخول إلى نظام «روابط مهمة» من خلال «بوابة خدماتي الإلكترونية» على الرابط التالي:

#### https://efy.ksu.edu.sa/gate

#### س :152 ما هو برنامج ''مساري'' ؟

هو برنامج يهدف إلى تعريف الطلبة بكليات الجامعة والتخصصات المتوافرة فيها، ومساعدتهم على اختيار التخصصات المناسبة لقدراتهم ورغباتهم، وتعريفهم بالفرص الوظيفية المناسبة لسوق العمل.

#### س ١٥٣، ما الخدمات التي تقدمها عمادة السنة الأولى المشتركة للطلبة ذوي الإعاقة؟

تعمل العمادة من خلال وحدة التوجيه والإرشاد الطلابي إلى مساعدة الطلبة ذوي الإعاقة على التكيف النفسي والاجتماعي والأكاديمي، وتعريفهم على أبعاد النظام الأكاديمي للجامعة والعمادة، وتقديم الدعم المناسب لهم، وذلك للتغلب على أي مشكالت قد تواجههم أثناء دراستهم الجامعية. ويستهدف هذا البرنامج مجموعة من فئات الطلبة ذوي الإعاقة السمعية والبصرية والحركية … إلخ.

ويتم تفعيل هذا البرنامج من خلال الجلسات الإرشادية، وعقد عدد من ورش العمل والمحاضرات العامة، والاستبانات، والمسابقات الطلابية سواء على مستوى الأقسام الأكاديمية أو العمادة، ومشاركتهم فى أنشطة متعددة.

#### س ١٥٤: ما السجل المهاري؟

هو وثيقة رسمية معتمدة من جامعة الملك سعود تشمل الدورات التدريبية والمشاركات التي حصل عليها الطالب/ة خالل فترة دراسته في الجامعة، بحيث يثري سيرته الذاتية بعد التخرج، ويساعده في الحصول على وظيفة. ويمكن الحصول على المزيد من المعلومات عن السجل المهاري بالدخول إلى الرابط التالي:

https://sa.ksu.edu.sa/ar/node/919

#### س ١٥٥: ما هو المجلس الاستشاري الطلابي؟

ُيعد المجلس االستشاري الطالبي بعمادة السنة األولى المشتركة حلقة الوصل بين الطلبة والعمادة، حيث يتم من خالله التعرف إلى وجهات نظر الطلبة حيال ما تقدمه العمادة لهم من أنشطة أكاديمية وخدمات، والعمل على ربط الطلبة بالجامعة وأنشطتها. ويقوم مسؤولو عمادة السنة الأولى المشتركة من خلال فعاليات هذا المجلس بتقديم النصح والمشورة للطلبة في المجاالت التي تهمهم.

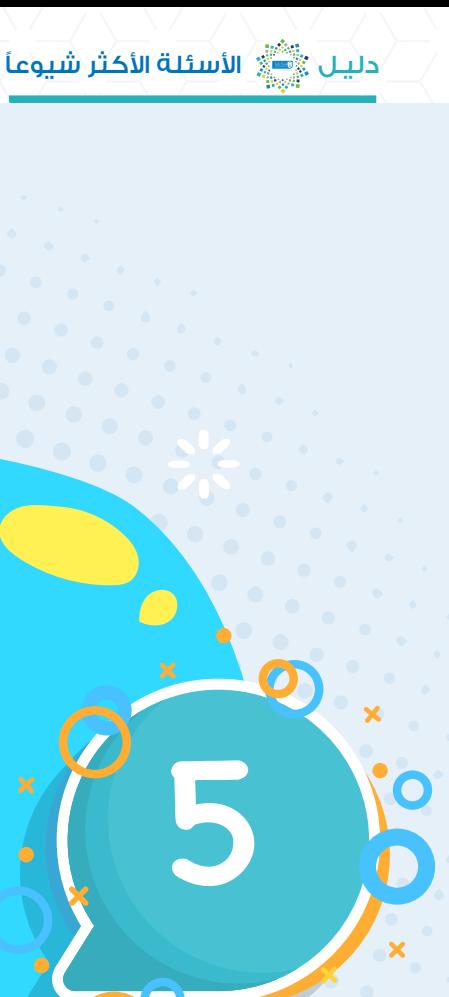

# .<br>:مات النوعية 5 الخدمات النوعية

43

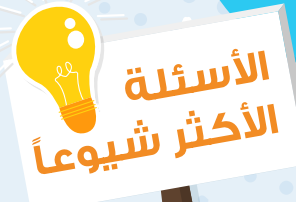

همم واعدة ﷺ لوطن طموح

#### س ١٥٦؛ كيف يحصل الطلبة على كتب المقررات الدراسية؟

يتم استالم الطلبة لكتب المقررات الدراسية التي يدرسونها في عمادة السنة األولى المشتركة في المرحلة الثانية من البرنامج التعريفي (المرحلة التفاعلية)، وذلك لمساعدتهم على متابعة مقرراتهم ودراستها بصورة منتظمة. وتحدر اإلشارة إلى أن الكتب تباع لهم بأسعار مخفضة بدعم من صندوق الطالب بجامعة الملك سعود لمرة واحدة فقط. أما ُ للحصول على الكتب الدراسية للمقررات األخرى، فيتوجب على الطلبة مراجعة الكليات التي تدرسهم تلك المقررات، ويمكن ذلك من خالل مدرس المقرر.

#### س ١٥٧؛ هل توجد مواقف لسيارات الطلاب في عمادة السنة الأولى المشتركة؟

توفر عمادة السنة الأولى المشتركة مواقف لسيارات الطلاب بمداخل متعددة، وتتسع هذه المواقف لسيارات جميع الطلاب، وتقعَ مداخلها على طريق الأمير تركي بن عبدالعزيز الأول وشارع الأمير عبدالعزيز بن ثنيان.

#### س ١٥٨: هل توجد خدمات صحية في عمادة السنة الأولى المشتركة؟

توفر عمادة السنة األولى المشتركة عيادة صحية في كل من قسم الطالب وقسم الطالبات، مهمتها الرئيسة تقديم الرعاية الطبية لمن يحتاجها من الطلبة أو منسوبي العمادة. ومقر العيادة لدى قسم الطالب غرفة رقم )**595G**)، ومقرها لدى قسم الطالبات مبنى رقم )**9**(.

#### س ١٥٩؛ هل يمكن أن يحصل الطلبة على إعانة مالية أثناء الدراسة؟

يقدم صندوق الطالب بجامعة الملك سعود إعانة مالية للطلبة المحتاجين والطلبة ذوي الإعاقة (منها إعانات مقطوعة، وإعانات شهرية)، وتختلف قيمة الإعانات من طالب لآخر، حسب حاجة كل منهم ووفقًا للمرفقات في حالة كل طالب/ة، وتصرف الإعانة مع مراعاة أن يكون المتقدم مسجلاً في الغصل الدراسي، وإرفاق الأوراق الثبوتية حسب الحالة.

#### س :160 هل يمكن أن يحصل الطالب/ة على سلفة مالية أثناء الدراسة؟

يقدم صندوق الطالب بجامعة الملك سعود سُلغاً مالية للطلبة وتُخصم من مكافآتهم الشهرية عن طريق قسم ً المكافآت في عمادة القبول والتسجيل، مع مراعاة أن يكون المتقدم مسجال في الفصل الدراسي، وأال يكون على ِّ المتقدم سلفة لم يسددها.

#### س ١٦١: ما جوانب الترفيه في عمادة السنة الأولى المشتركة؟

وفّرت عمادة السنة الأولى المشتركة مجموعة من الألعاب الجماعية والمسابقات الرياضية وأنشطة التعلم بالترفيه المختلفة في الأندية الطلابية ومراكز مصادر التعلم، والمسابقات الإلكترونية.

#### س ١٢: هل توفر عمادة السنة الأولى المشتركة وحبات غذائية مدعمة للطلبة؟

َّ يوجد في جميع مقرات عمادة السنة األولى المشتركة مطاعم توفر وجبات غذائية مدعمة للطلبة، وذلك بالتنسيق مع الجهات ذات االختصاص بالجامعة.

#### س ١٦٣؛ كيف يتمكن الطلبة من التواصل مع المسؤولين في عمادة السنة الأولى المشتركة؟

تم تخصيص إيميالت للمسؤولين في العمادة الستقبال استفسارات الطلبة واإلجابة عنها، ويمكن مراجعة دليل الطالب ) صفحة 124 ( أو دليل الطالبة ) صفحة 120 ( للحصول على اإليميالت.

#### س ١٦٤؛ كيف يتابع الطالب/ة الرسائل والإعلانات التي تصدرها عمادة السنة الأولى المشتركة؟

ينبغي على الطالب مراجعة بريده الإلكتروني الجامعي بصورة يومية لمتابعة الرسائل التي ترسلها العمادة والمرتبطة بالتوجيهات أو المعلومات أو الإعلانات. كما تقوم عمادة السنة الأولى المشتركة بنشر الإعلانات على موقعها الإلكتروني والشاشات الإلكترونية المتاحة داخل مبانى العمادة.

#### س ١٥٥؛ هل يستطيع الطالب/ة التواصل مع مسؤولي عمادة السنة الأولى المشتركة من خلال بريده الإلكتروني الشخصي؟

لا يستطيع الطالب/ة التواصل مع مسؤولي العمادة من خلال بريده الإلكتروني الشخصي، حيث إن الإيميلات الجامعية الرسمية والمخصصة لهم بحسب أرقامهم الجامعية ( gstudent.ksu.edu.sa@الرقم الجامعي )، هي وسيلة التواصل الرسمية مع مسؤولي عمادة السنة األولى المشتركة.

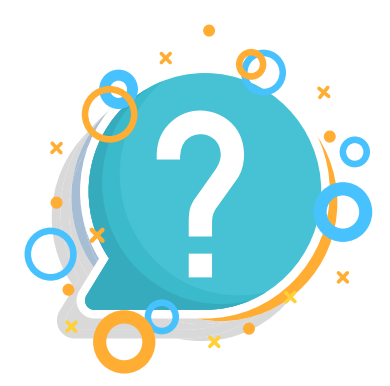

45

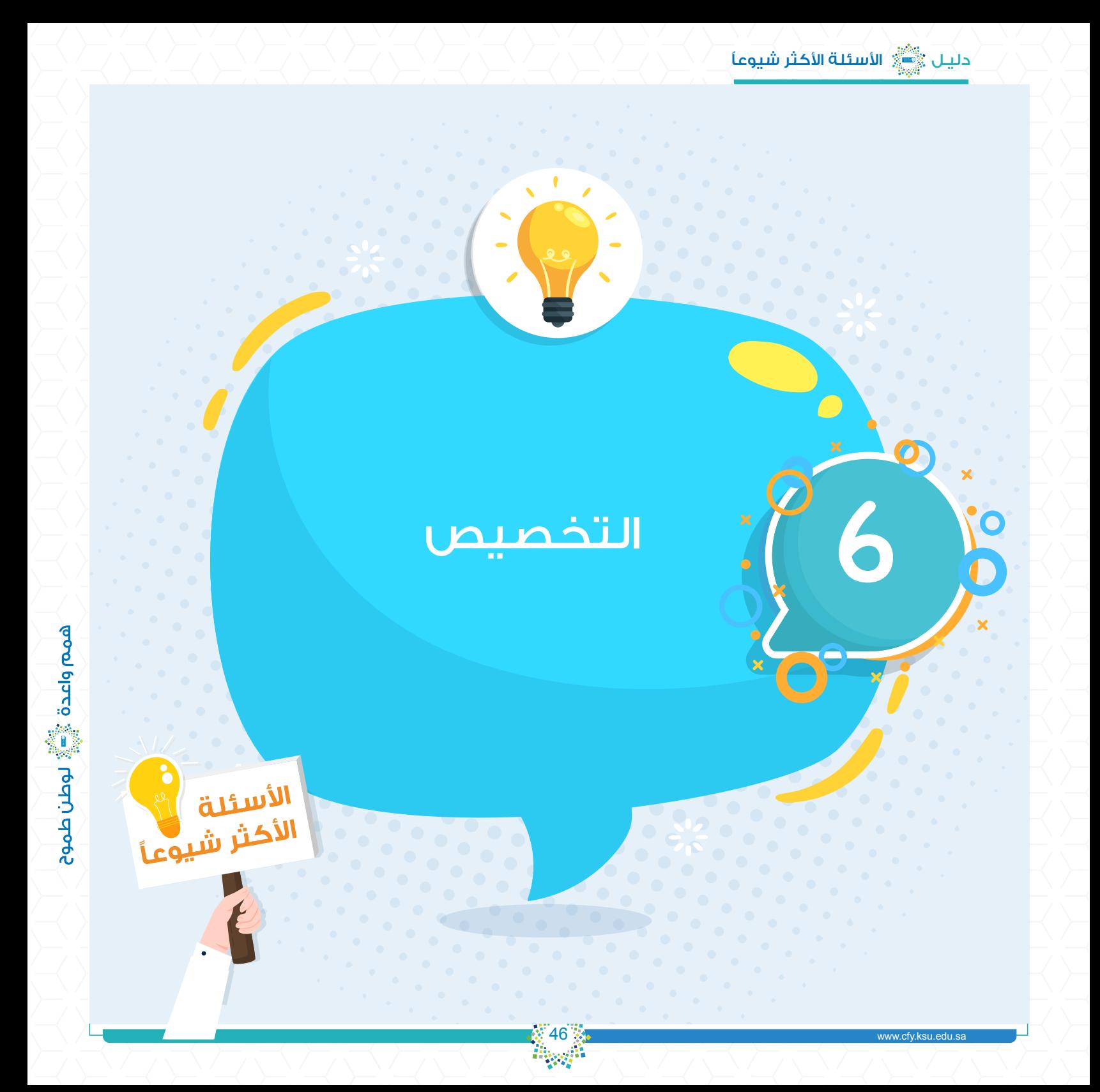

س ١٦٦؛ ما الجهة المعنية بتخصيص الطالب/ة بعد إنهاء دراسته في السنة الأولى المشتركة؟

الجهة المعنية بتخصيص الطلبة هي عمادة القبول والتسجيل في الجامعة، وذلك وفق الشروط التي تتطلبها كل كلية للتخصيص فيها. وتعمل عمادة السنة الأولى المشتركة من خلال برنامج (مساري) على تقديم كافة المعلومات المهمة التي تعين الطالب/ة في اختيار التخصص المناسب بحسب الشروط المعلنة للتخصيص.

#### س ١٦٧، ما الكليات التي يمكن أن يتخصص فيها طلبة مسار الكليات الصحية؟

يمكن لطلبة مسار الكليات الصحية التخصص في إحدى الكليات الآتية:

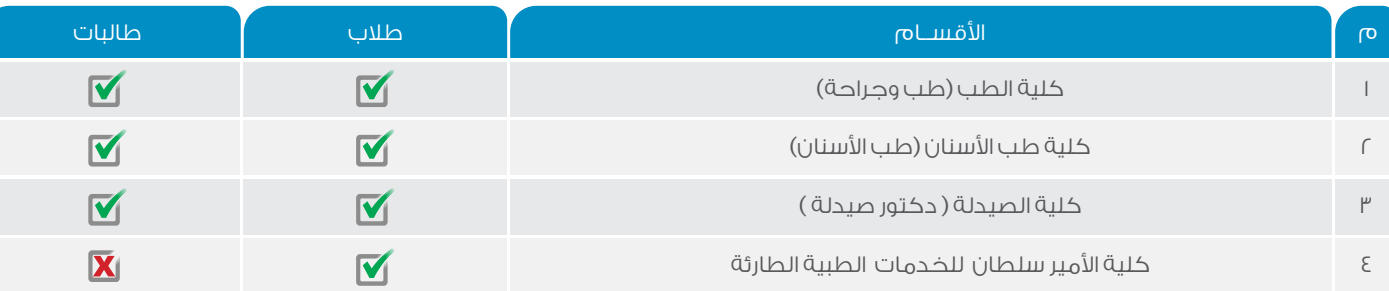

#### س ١٨٨، ما الكليات التي يمكن أن يتخصص فيها طلبة مسار الكليات العلمية؟

#### يمكن لطلبة مسار الكليات العلمية التخصص في إحدى الكليات الآتية:

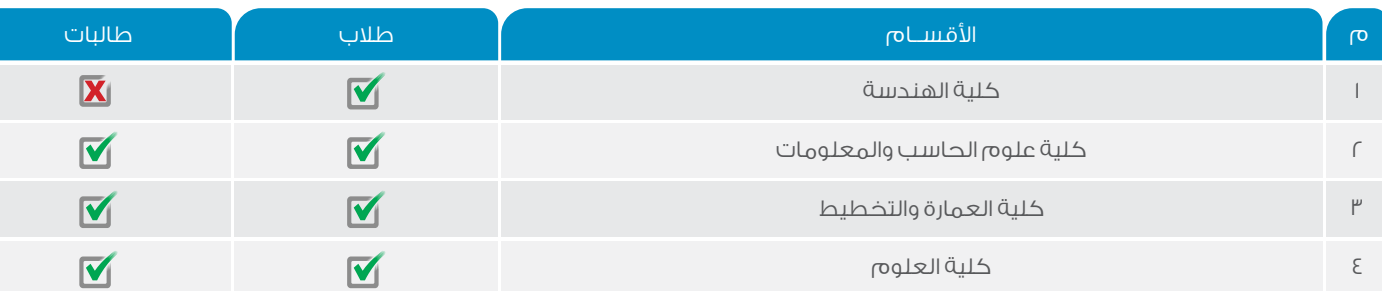

47

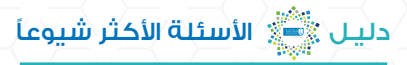

## س ١٩٩، ما الكليات التي يمكن أن يتخصص فيها طلبة مسار الكليات الإنسانية؟

#### يمكن لطلبة مسار الكليات الإنسانية التخصص في إحدى الكليات الآتية:

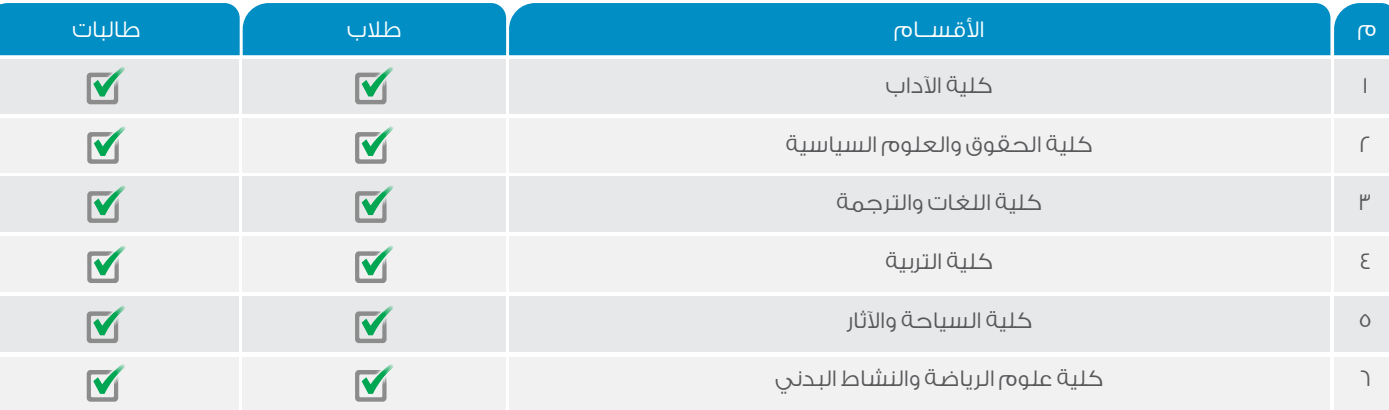

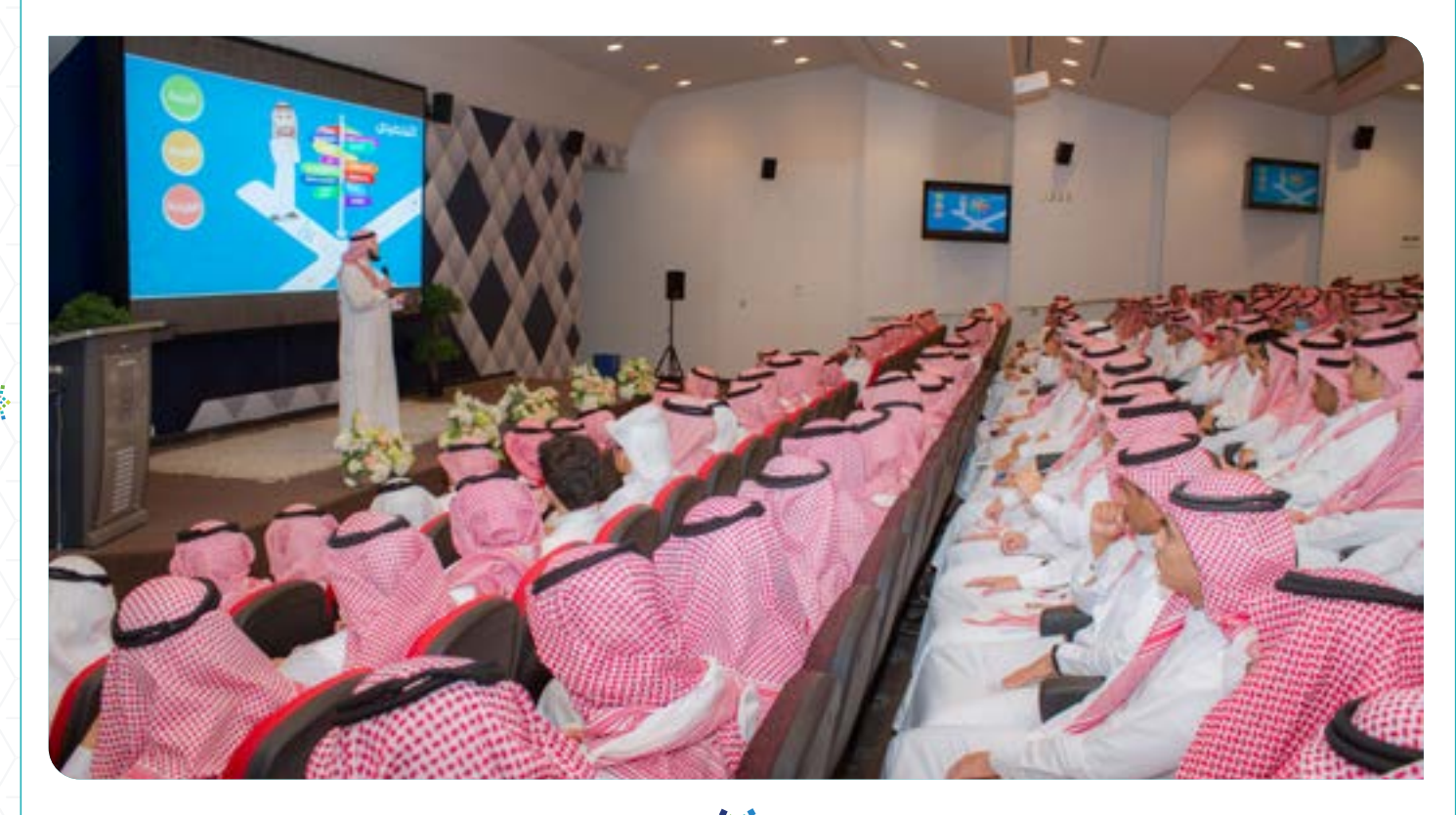

www.cfy.ksu.edu.sa

#### س 170 ّ : ما هي ضوابط التخصيص لطالب مسار الكليات الصحية؟

ً ضوابط تخصيص طالب مسار الكليات الصحية، علما بأنها قابلة للتغيير وفق ما يستجد من قرارات:

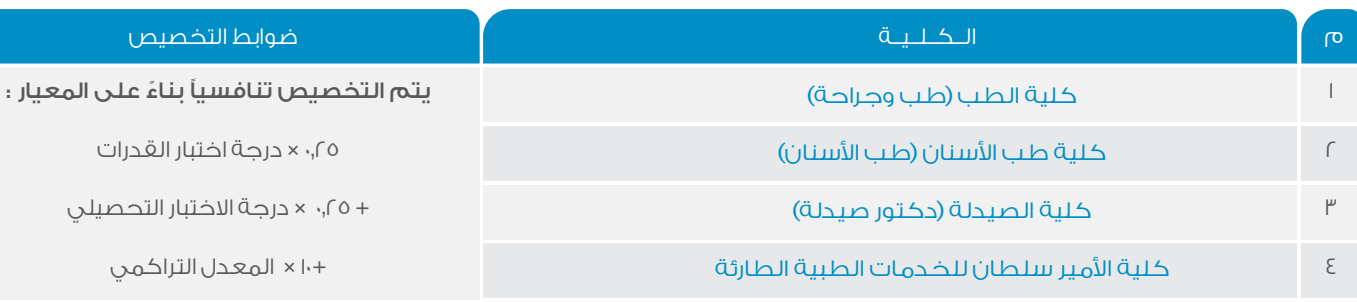

ملحوظة: يمكن الحصول على مزيد من المعلومات بالدخول إلى الرابط التالي:

http://dar.ksu.edu.sa/ar/CommonAllotment

#### س 171 ّ : ما هي ضوابط التخصيص لطالبات مسار الكليات الصحية؟

ً ضوابط تخصيص طالبات مسار الكليات الصحية، علما بأنها قابلة للتغيير وفق ما يستجد من قرارات:

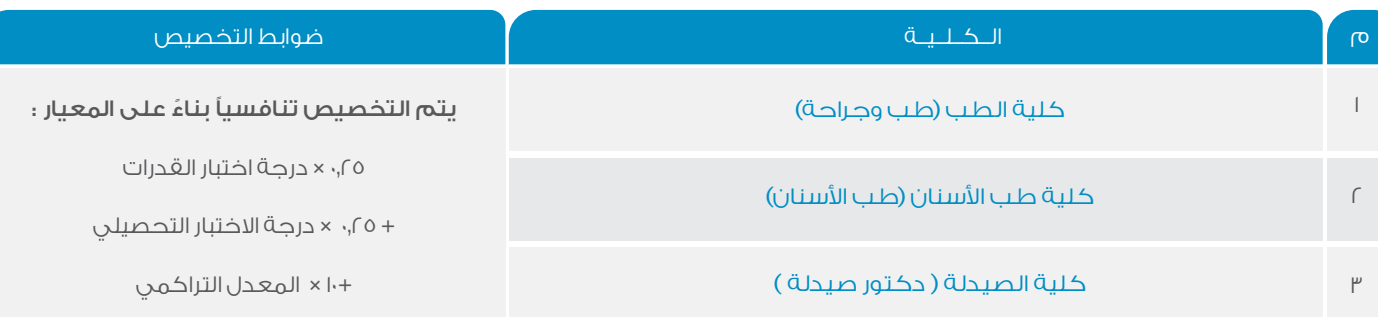

49

ملحوظة: يمكن الحصول على مزيد من المعلومات بالدخول إلى الرابط التالي: http://dar.ksu.edu.sa/ar/CommonAllotment

.<br>دليـل الألسئلة الأكثر شيوعاً

#### س 172 ّ : ما هي ضوابط التخصيص لطالب مسار الكليات العلمية؟

ً ضوابط تخصيص طالب مسار الكليات العلمية، علما بأنها قابلة للتغيير وفق ما يستجد من قرارات:

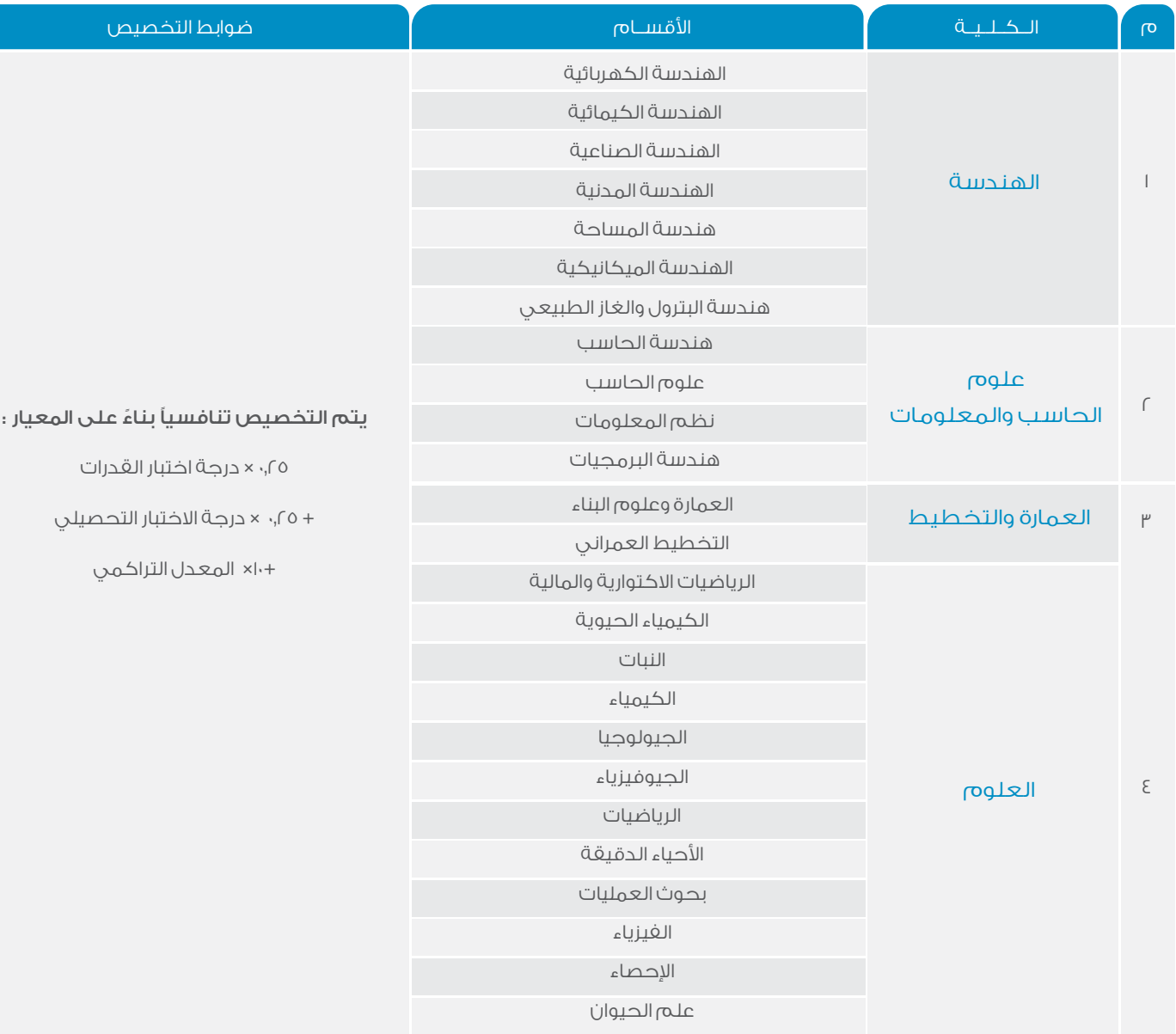

ملحوظة: يمكن الحصول على مزيد من المعلومات بالدخول إلى الرابط التالي:

http://dar.ksu.edu.sa/ar/CommonAllotment

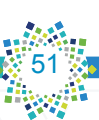

ً ضوابط تخصيص طالبات مسار الكليات العلمية، علما بأنها قابلة للتغيير وفق ما يستجد من قرارات:

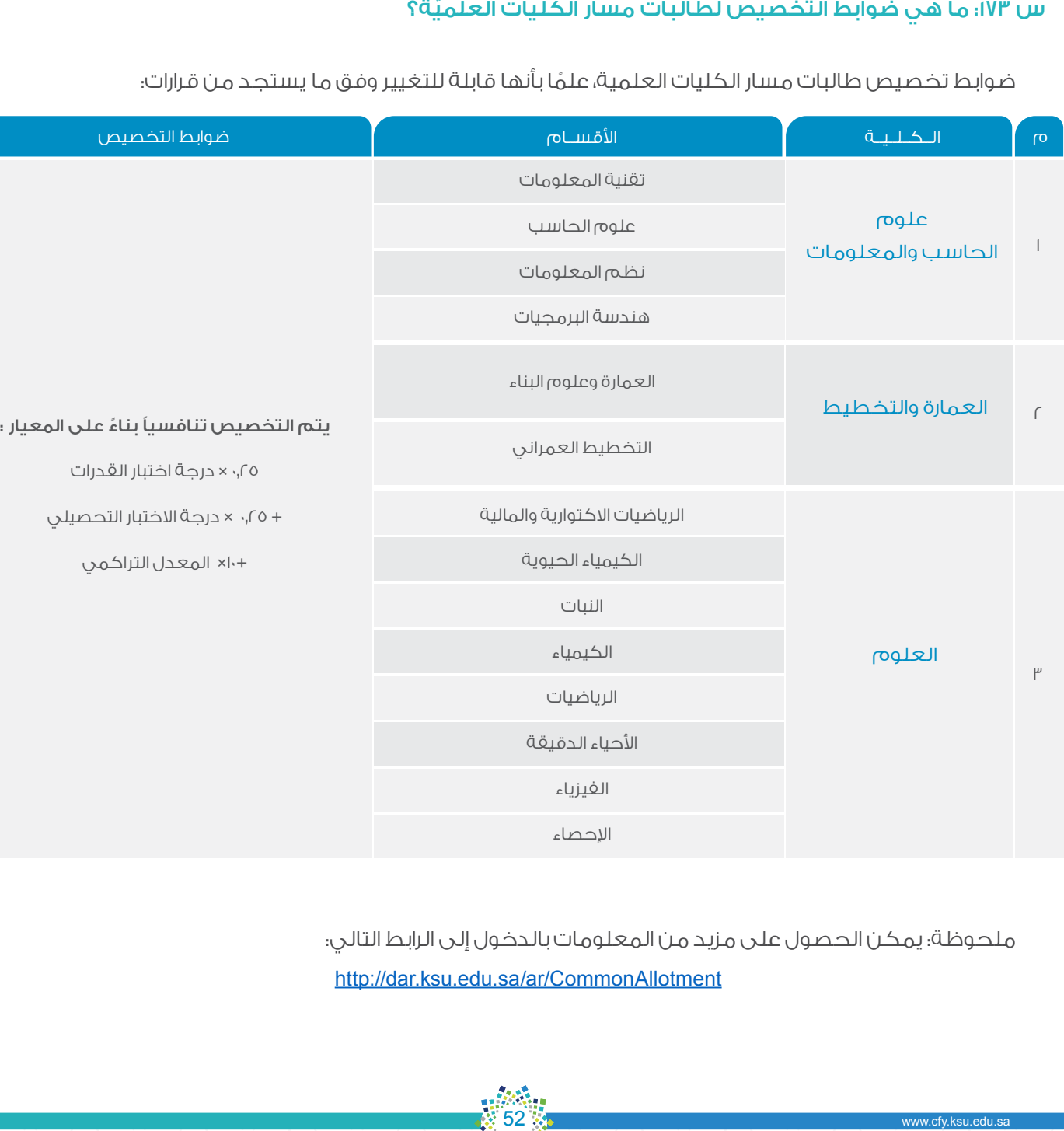

ملحوظة: يمكن الحصول على مزيد من المعلومات بالدخول إلى الرابط التالي: http://dar.ksu.edu.sa/ar/CommonAllotment

#### س 174 ّ : ما هي ضوابط التخصيص لطالب مسار الكليات اإلنسانية؟

#### ضوابط تخصيص طلاب مسار الكليات الإنسانية، علمًا بأنها قابلة للتغيير وفق ما يستجد من قرارات:

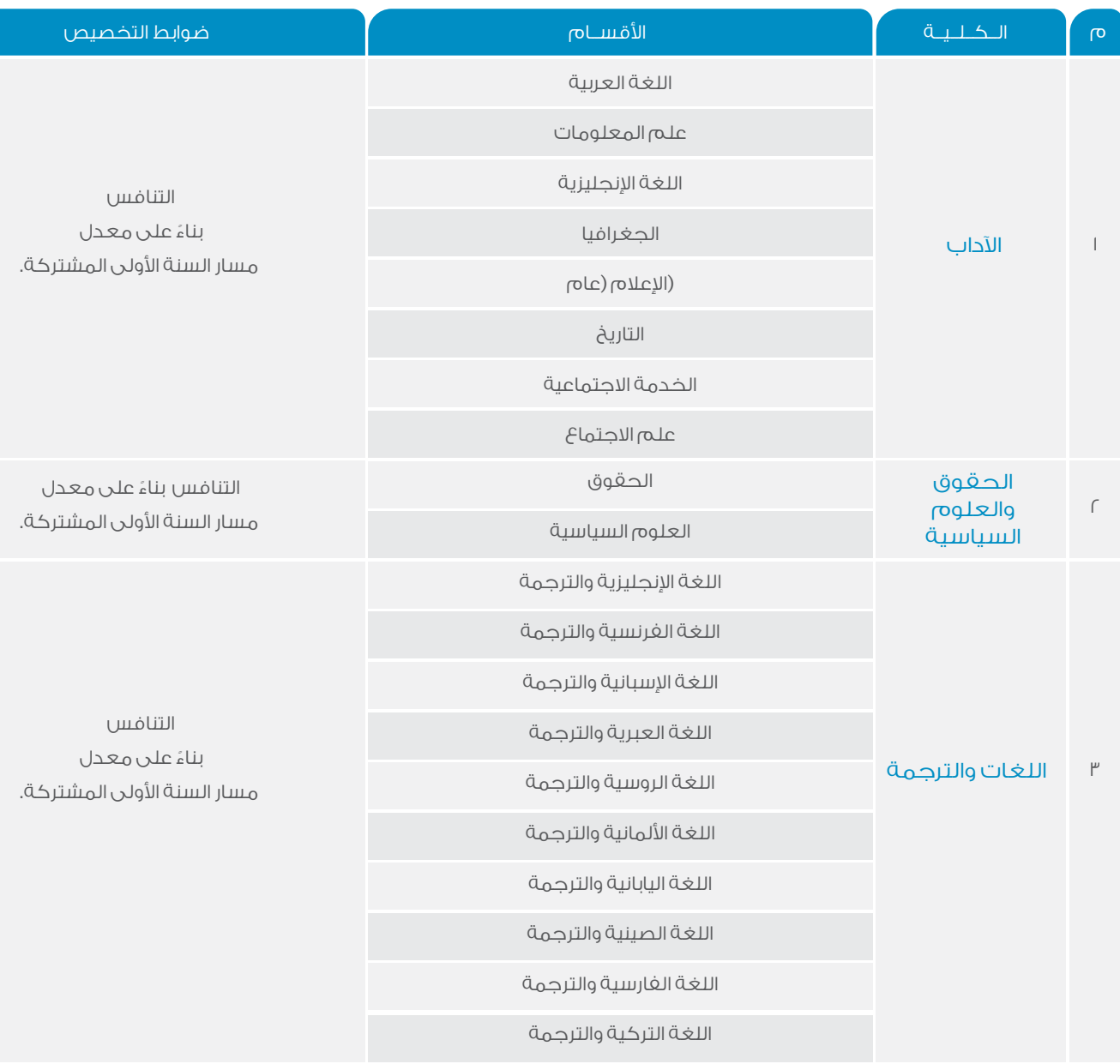

همم واعدة ﷺ لوطن طموح

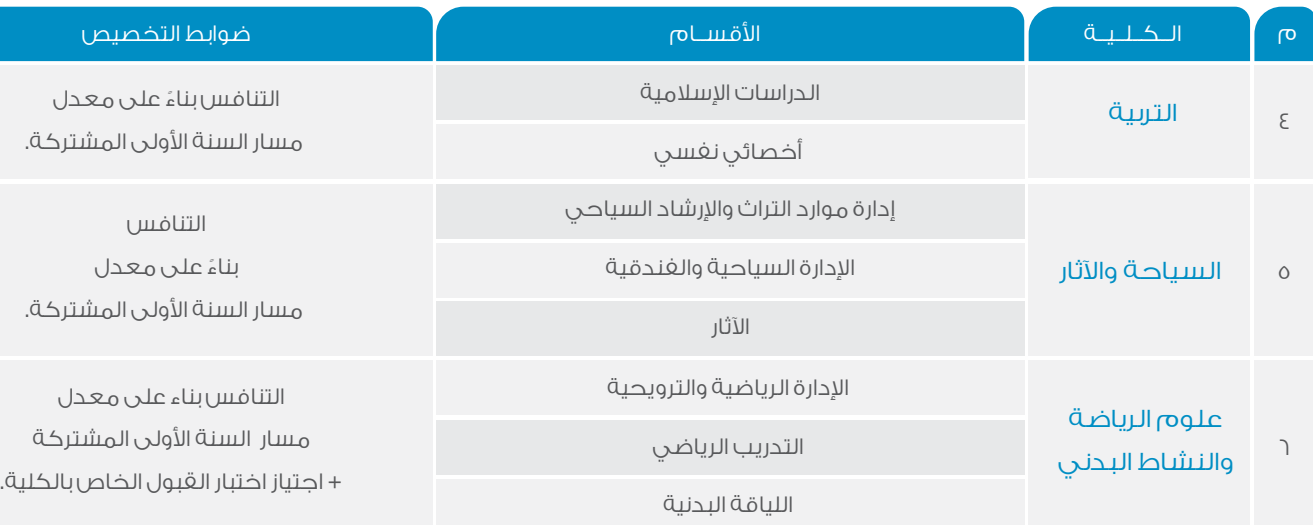

ملحوظة: يمكن الحصول على مزيد من المعلومات بالدخول إلى الرابط التالي: http://dar.ksu.edu.sa/ar/CommonAllotment

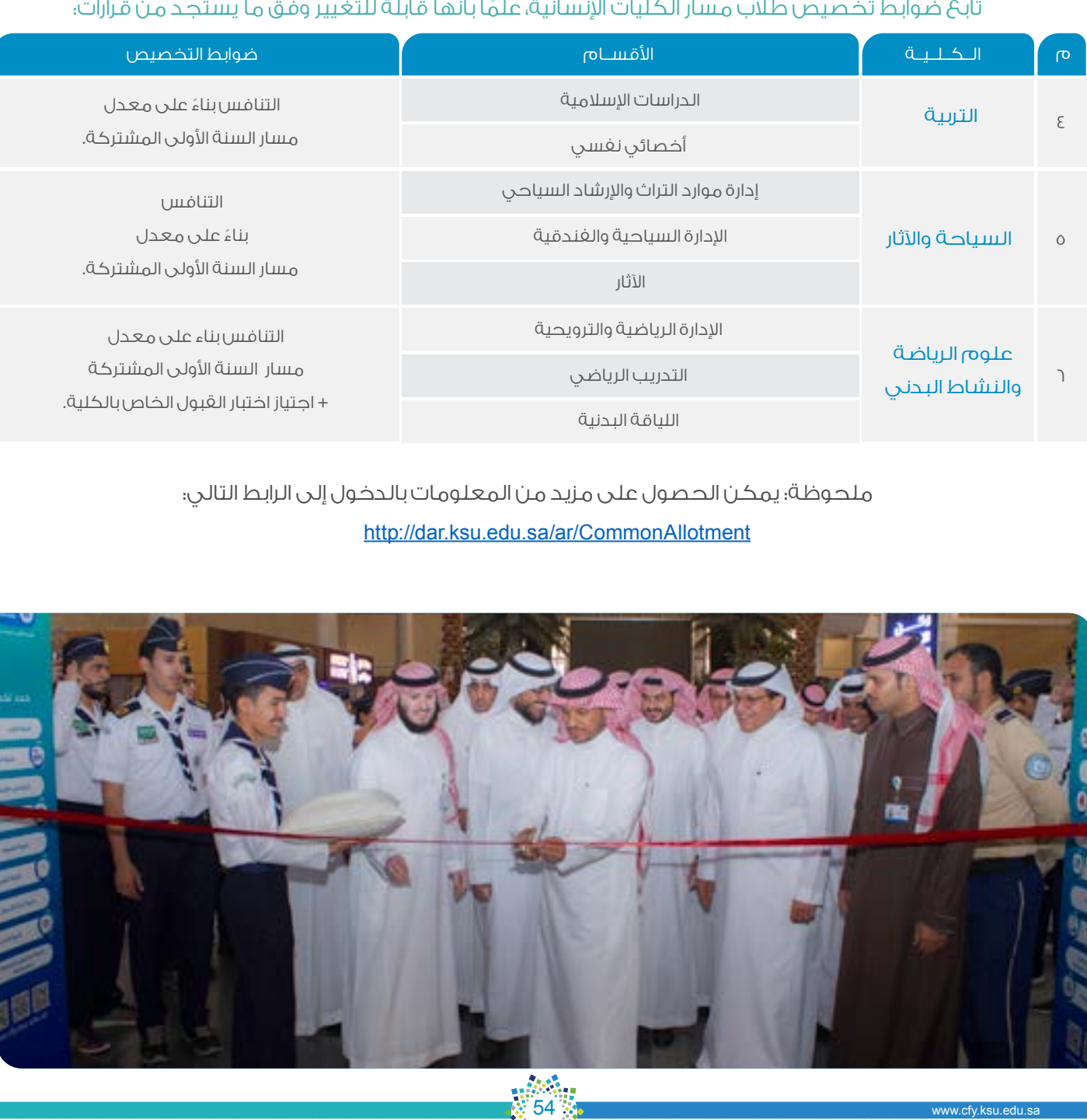

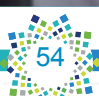

#### س ١٧٥: ما هي ضوابط التخصيص لطالبات مسار الكليات الإنسانيّة؟

#### ً ضوابط تخصيص طالبات مسار الكليات اإلنسانية، علما بأنها قابلة للتغيير وفق ما يستجد من قرارات:

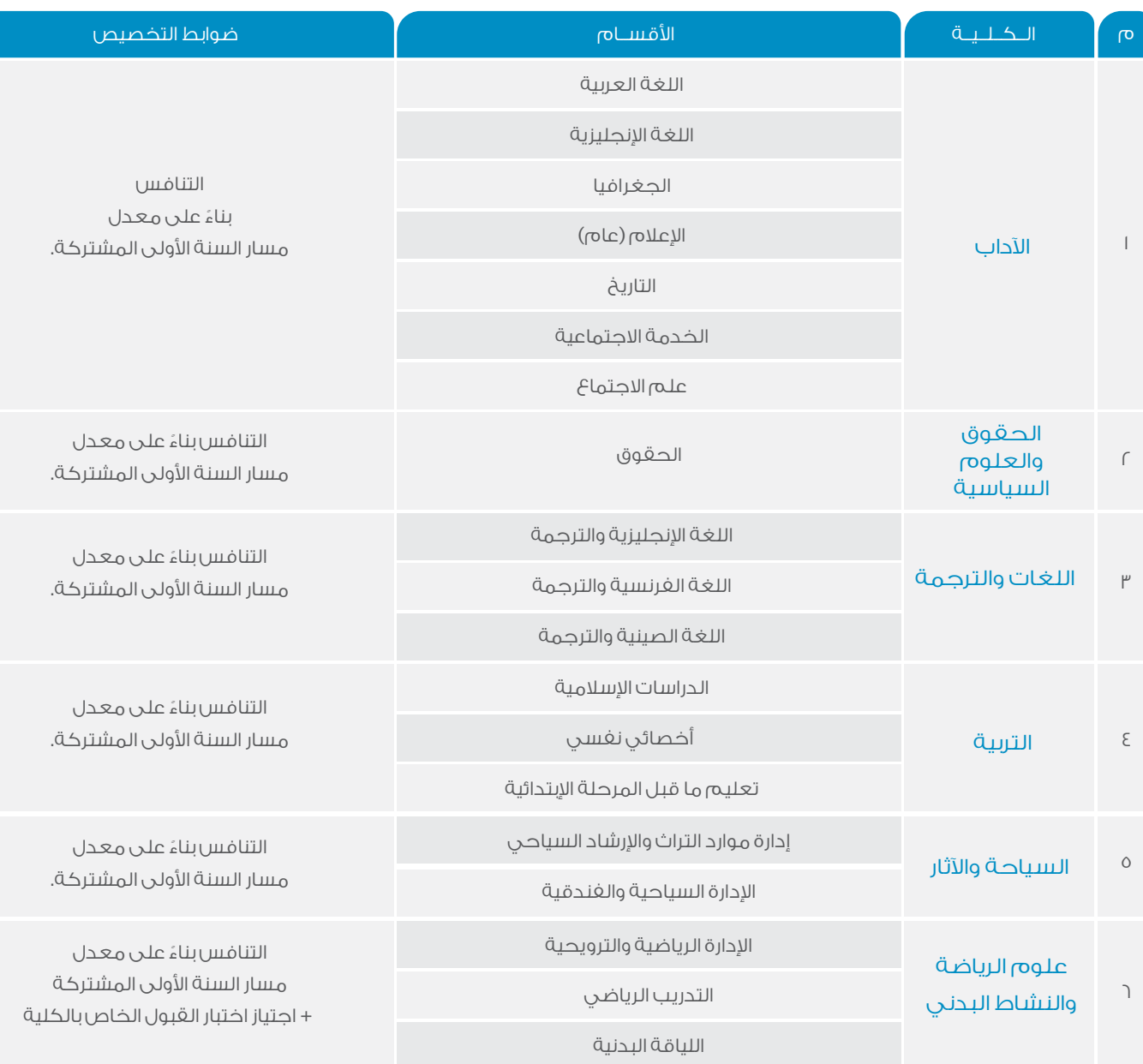

ملحوظة: يمكن الحصول على مزيد من المعلومات بالدخول إلى الرابط التالي: http://dar.ksu.edu.sa/ar/CommonAllotment

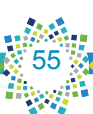

#### **روابط إلكترونية لمواقع تهمك**

- رابط جامعة الملك سعود
- رابط عمادة السنة األولى المشتركة
- رابط بوابة النظام األكاديمي بالجامعة
	- رابط بوابة خدماتي اإللكترونية
	- رابط العمادة على الفيس بوك
		- رابط العمادة على تويتر
	- رابط قناة العمادة على اليوتيوب
		- رابط البريد اإللكتروني للطالب
- www.ksu.edu.sa
- www.cfy.ksu.edu.sa
- https://edugate.ksu.edu.sa/ksu/init
- https://efy.ksu.edu.sa/gate
- https://www.facebook.com/PY.KSU/
- http://twitter.com/pydeanship
- https://www.youtube.com/user/TubePYD
- http://mail.student.ksu.edu.sa